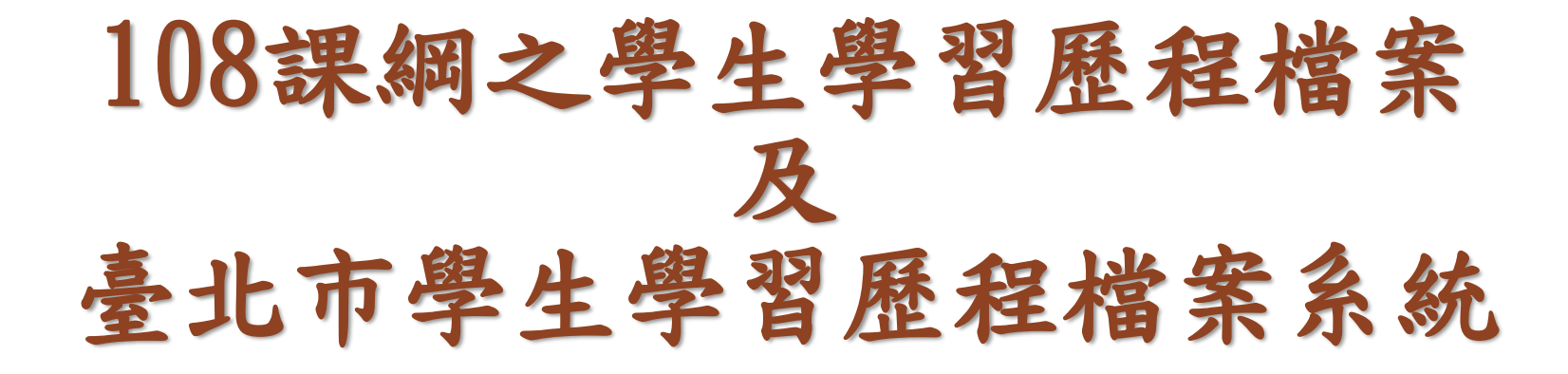

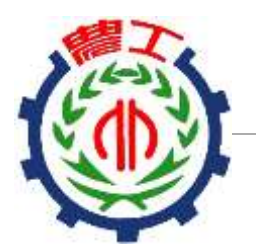

### **臺北市立松山工農 學生學習歷程檔案工作小組**

**108.04.17**

## 一次看懂流程與效益 學習歷程檔案面面觀

108課綱即將實施了,為達成「成就每一個孩子一適性揚才、 終身學習」願景,將以學習歷程檔案取代現行備審資料,在重 質不重量的原則下,豐富個人的學習成果與多元表現。

> 該如何協助學生準備學習歷程檔案呢?

### 學習歷程檔案的功能

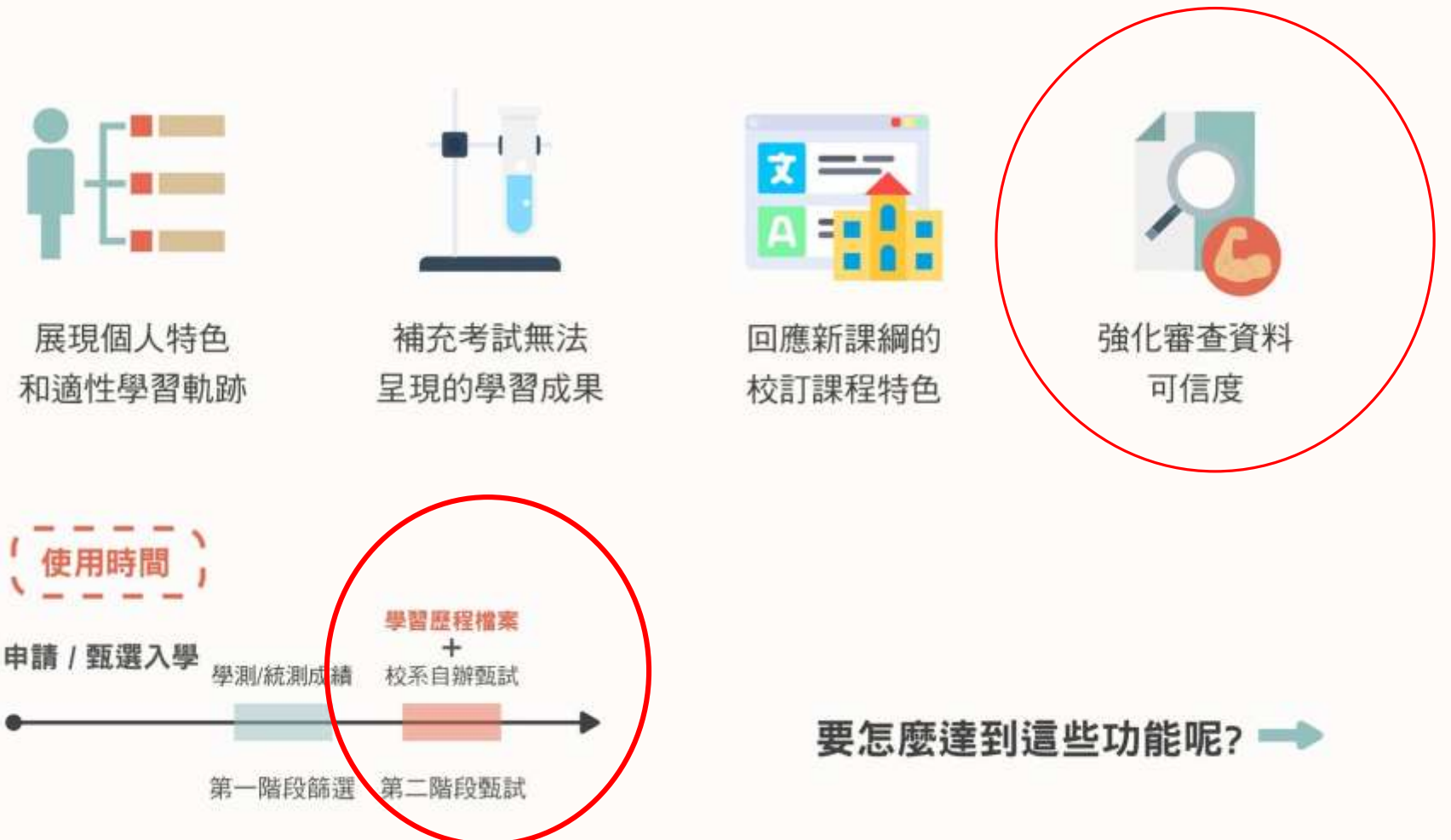

### 學習歷程檔案的內容

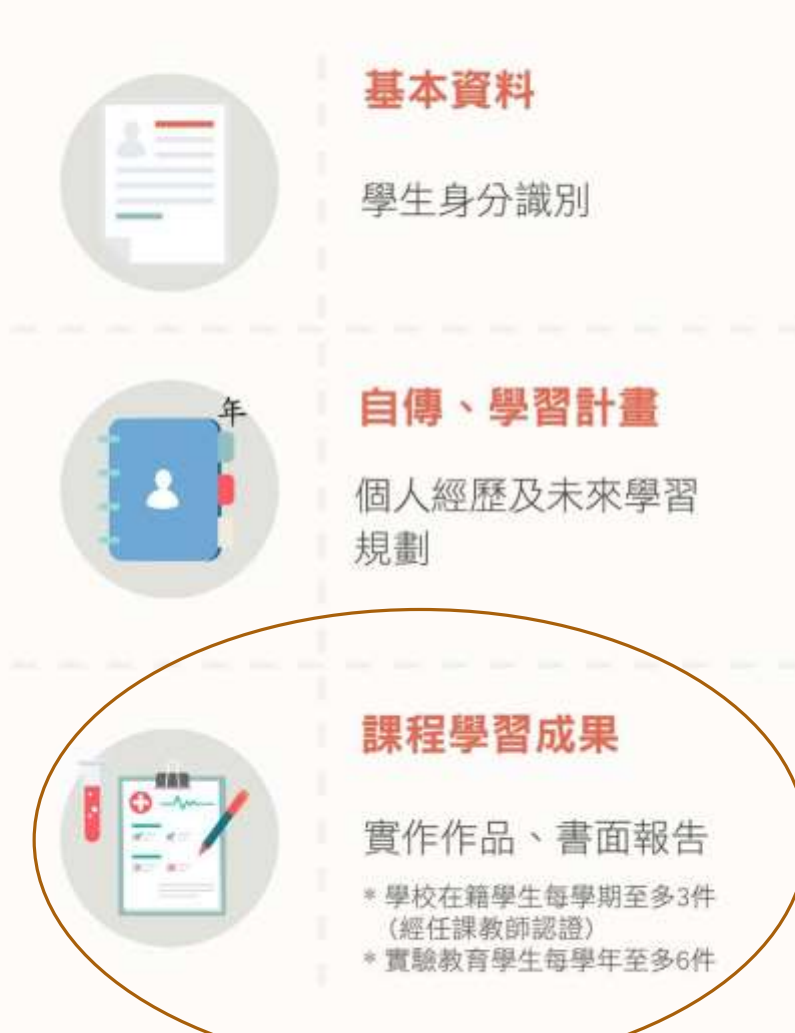

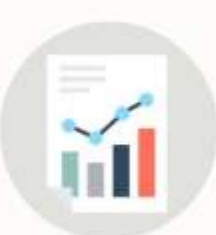

O

#### 修課紀錄

修習科目及學業成績

#### 多元表現

幹部經歷、競賽成果、檢定 證照、志工服務、實作評量 \*由學生登錄每學年至多10項,由學<br>校或校外機構登錄之資料不在此限 及其他

#### 其他資料

大專校院指定審查之其他資料

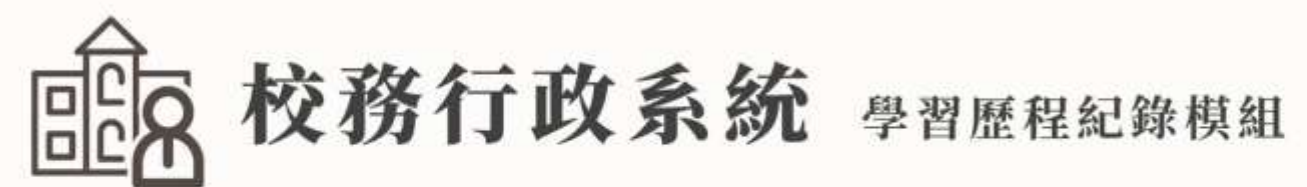

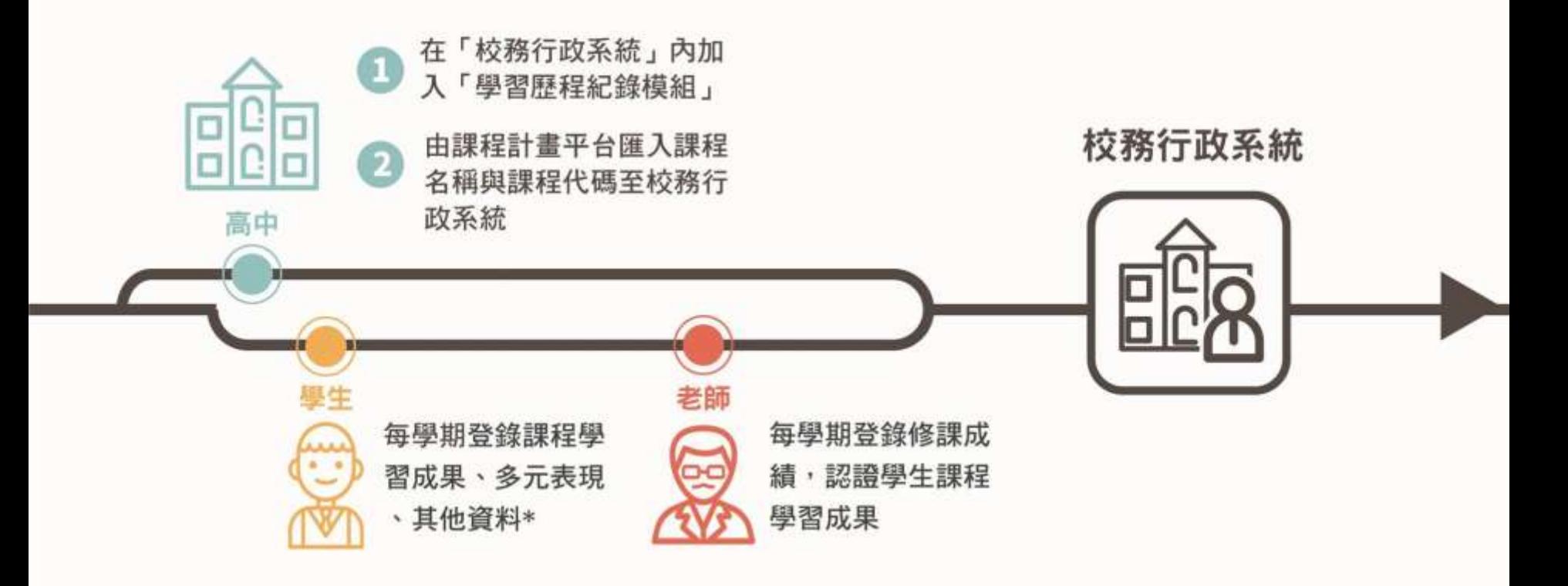

\*課程學習成果:學校在籍學生每學期至多3件(經任課教師認證),實驗教育學生每學年至多6件 : 由學生每學年至多登錄10項, 由學校、校外機構登錄之資料不在此限 多元表現

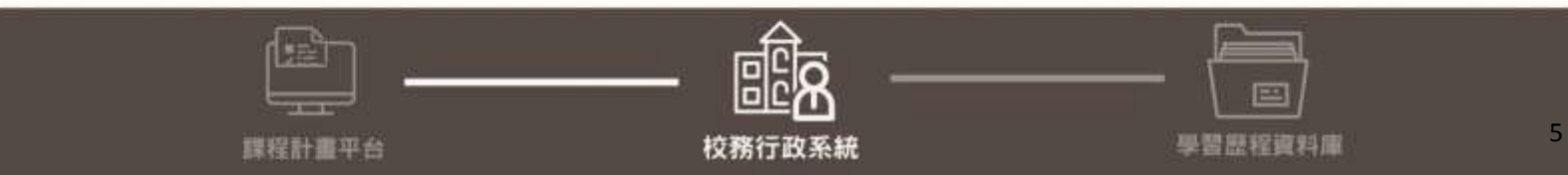

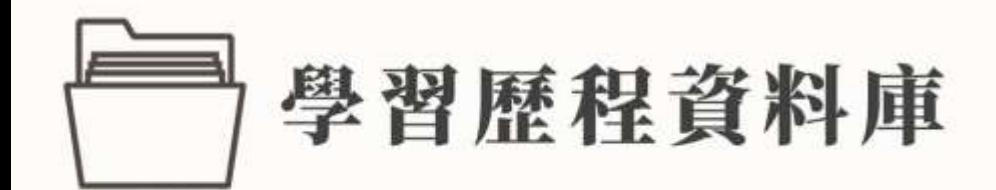

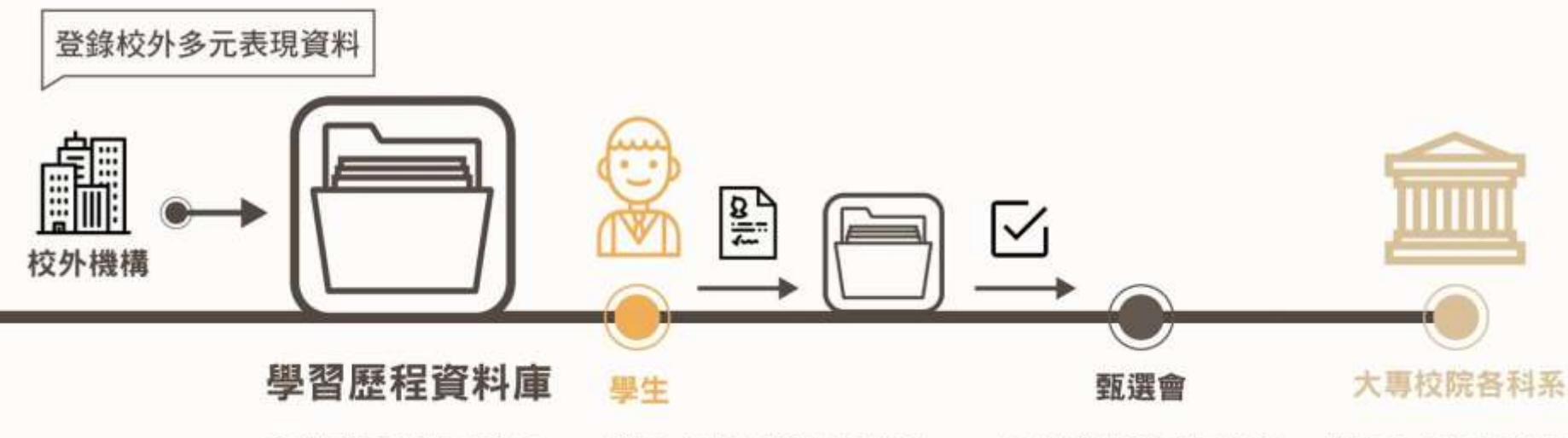

資料庫每學期彙整各 校學生學習歷程檔案 學生申請/甄選大事校院 (高三下) 1. 上傳自傳、學習計畫

2. 依照申請的各校科系 要求,學生勾選匯出 資料

甄選會將學習歷程資 料給大專校院各科系 推動各大專校院招生 **事業化審查,協助各** 校科系教授瞭解學習 歷程檔案的審核方式

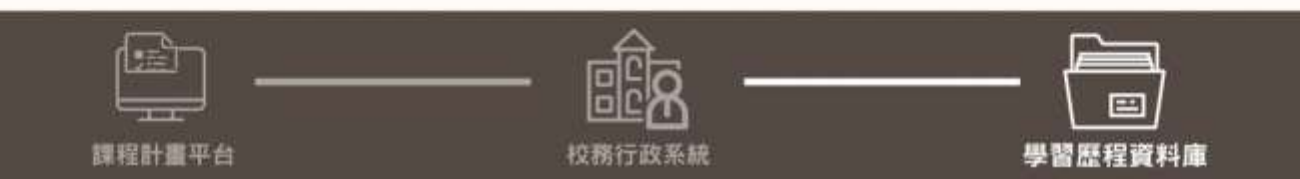

6

學習歷程檔案的作業流程

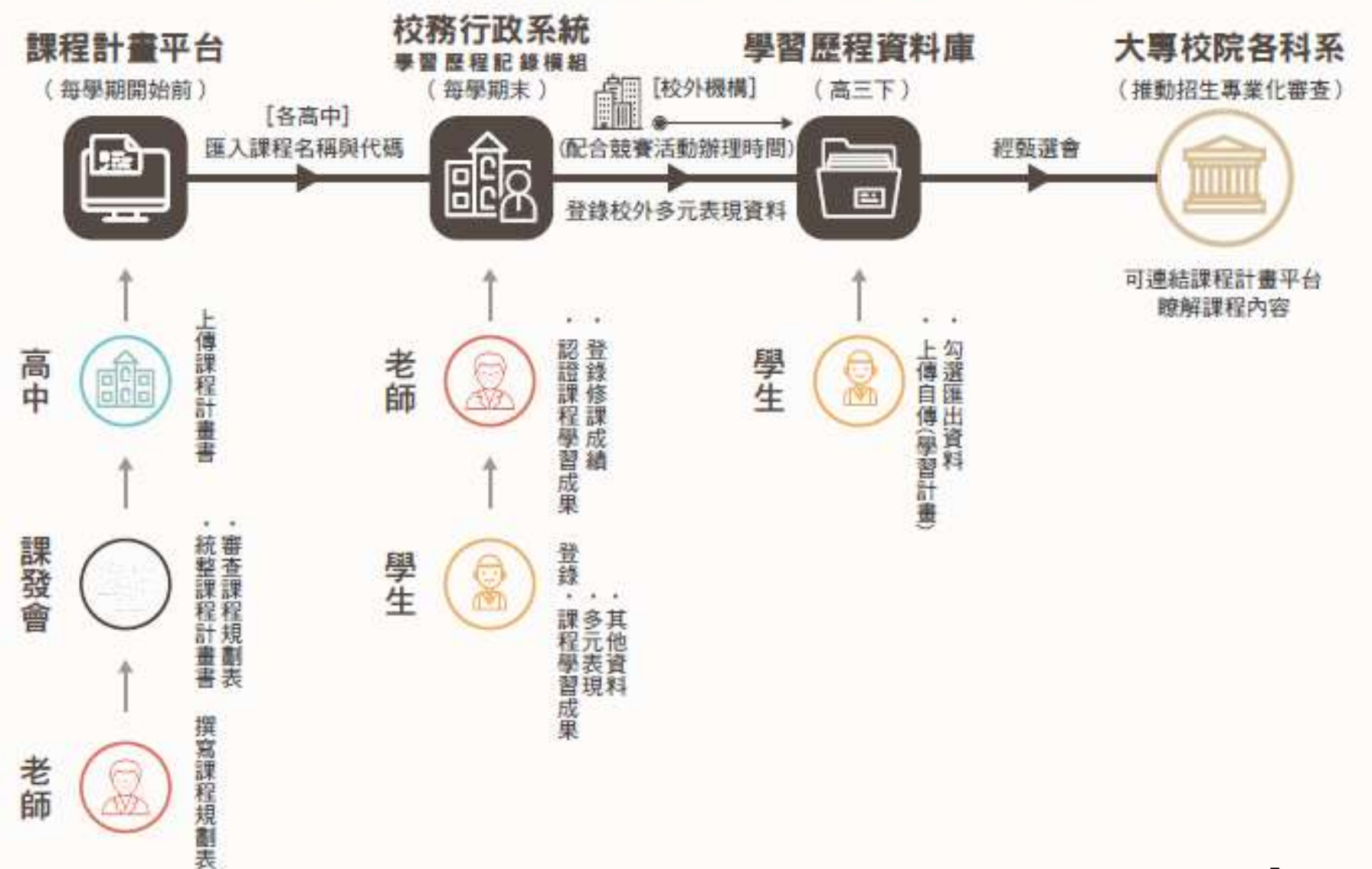

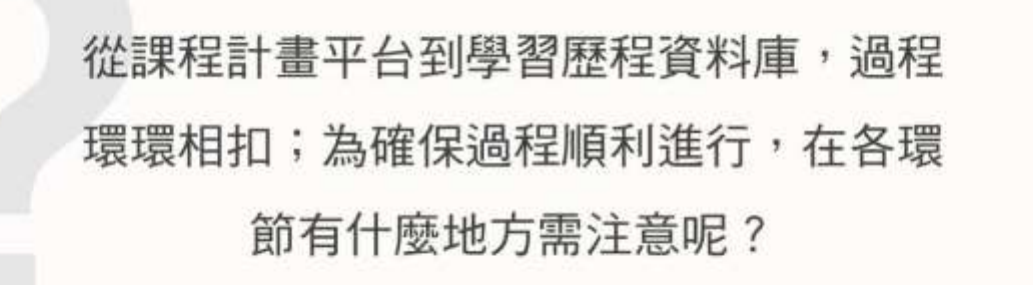

### 如果你是

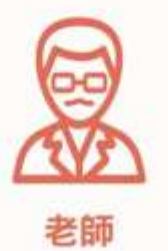

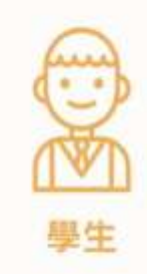

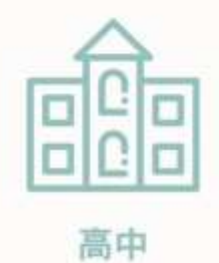

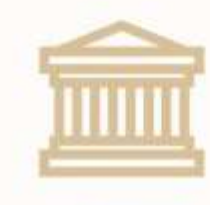

大專校院

會遇到什麼狀況呢?→

### 對於學生來說 ...

### 了解課程計畫

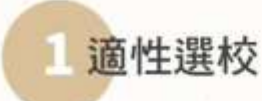

國中畢業生可將高中開設的課程 特色列入撰校參考。

#### 適性探索

利用選修課程的機會適性探索不 同領域,參考課程地圖規劃未來 方向。

### 累積學習歷程

一步一腳印

以課堂作業累積學習成果,展現自己 的學習足跡。

#### 聚焦未來

上傳資料份數有上限,相關成果需呼 應自身志趣與目標科系選才標準。

#### 簡化格式

僅需依照大專校院要求項目勾選資料 並匯出,毋須費心美編。

#### 節省製作時間 Д

在學期間逐年上傳資料,降低高三下 申請/甄選入學時的準備負擔。  $\mathsf{Q}$ 

# 學生進入 學習歷程檔案条統

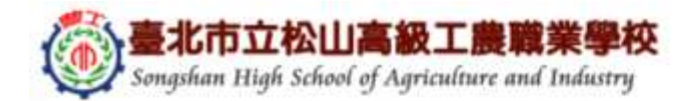

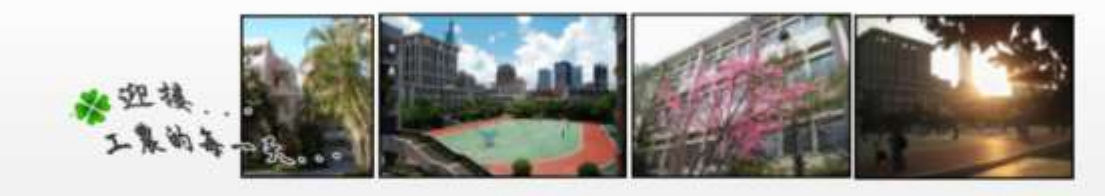

11 學校簡介▼ 行政單位▼ 教學單位▼ 師生重地▼ 學習資源▼ 線上系統▼ 意見信箱 申請案件 行事簡曆 家長會 教師會

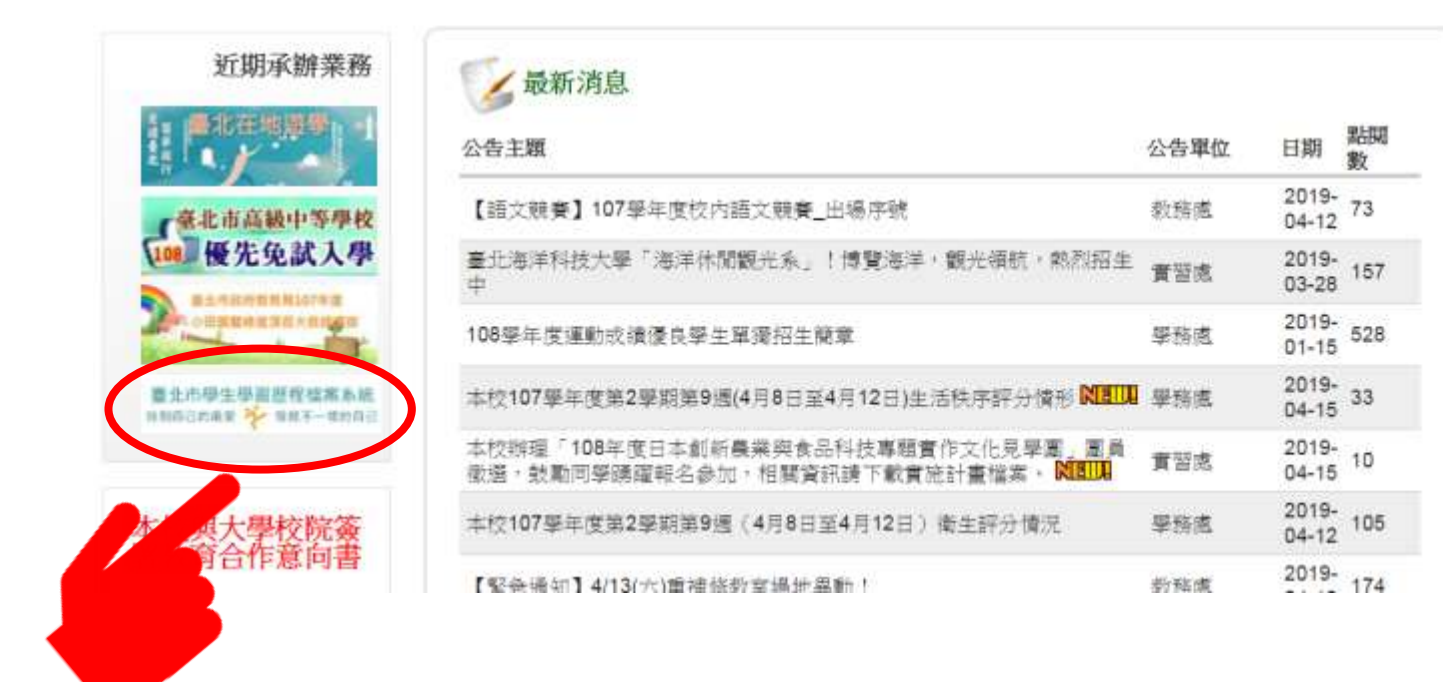

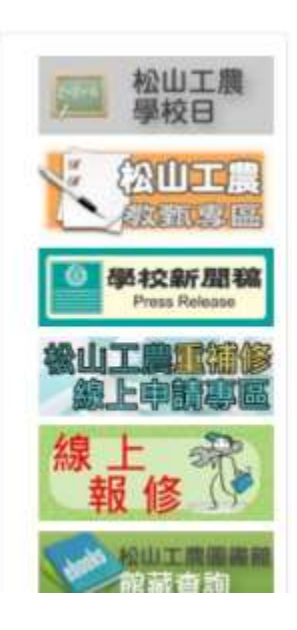

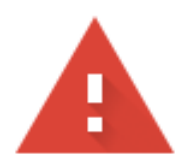

#### 你的連線不是私人連線

攻擊者可能會試圖從 59.124.174.34 竊取你的資訊 (例如密碼、郵件或信用卡資料)。瞭解詳 情

NET::ERR\_CERT\_COMMON\_NAME\_INVALID

〕將部分<u>系統資訊和網頁內容</u>傳送給 Google,協助我們改善安全瀏覽功能。<u>隱私權政策</u>

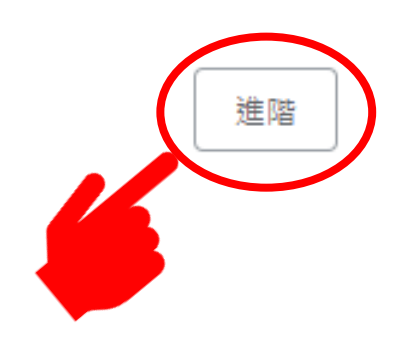

返回安全性瀏覽

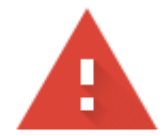

#### 你的連線不是私人連線

攻擊者可能會試圖從 59.124.174.34 竊取你的資訊 (例如密碼、郵件或信用卡資料)。瞭解詳 情

NET:: ERR CERT COMMON NAME INVALID

將部分<u>系統資訊和網頁內容</u>傳送給 Google, 協助我們改善安全瀏覽功能。<u>隱私權政策</u>

隱藏詳細資料

返回安全性瀏覽

伺服器無法證明其屬於 59.124.174.34 網域;其安全性憑證來自 school.tp.edu.tw 網域。 這可能是因為設定錯誤,或有攻擊者攔截你的連線所致。

繼續前往 59.124.174.34 網站 (不安

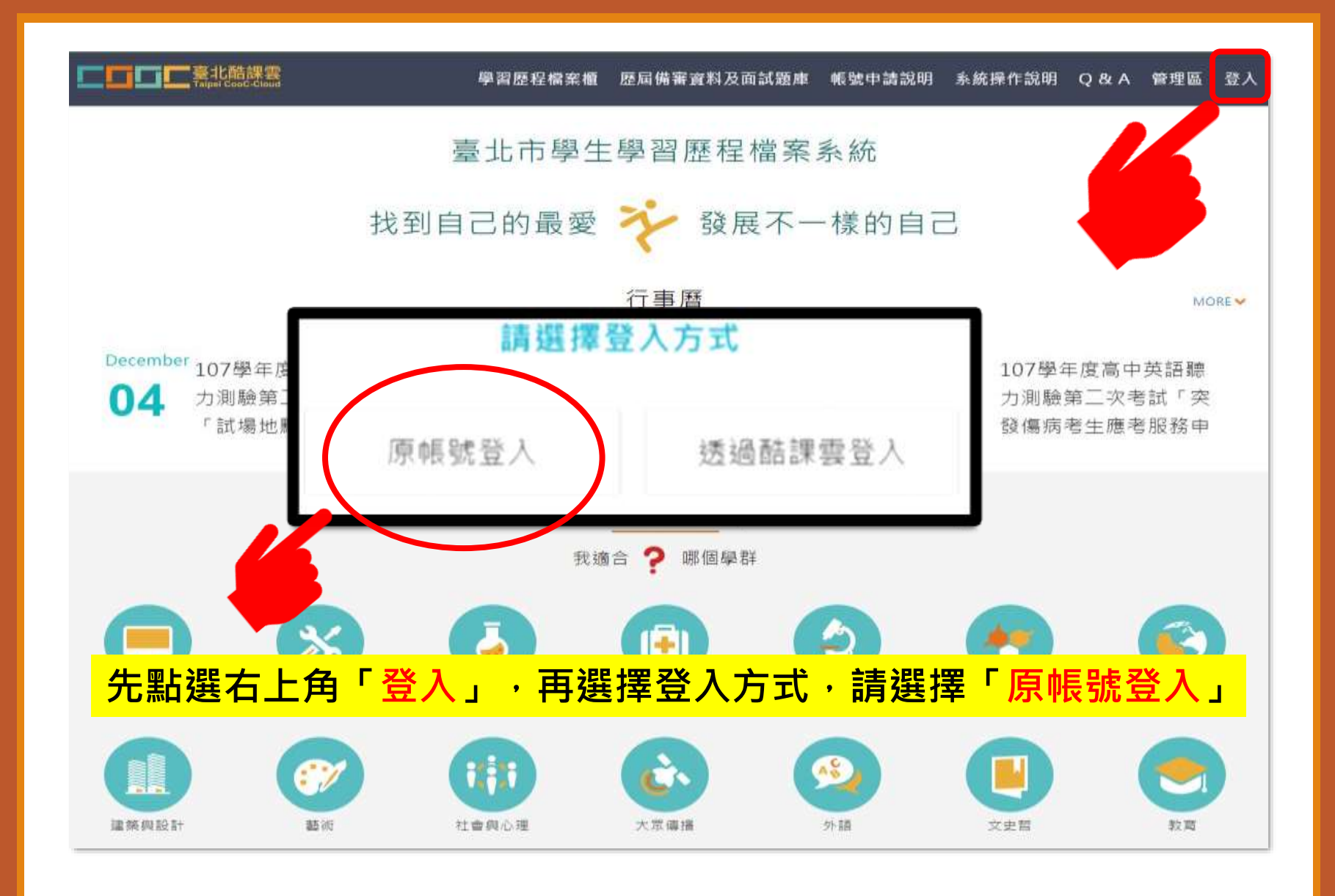

#### 臺北市學生學習歷程檔案系統

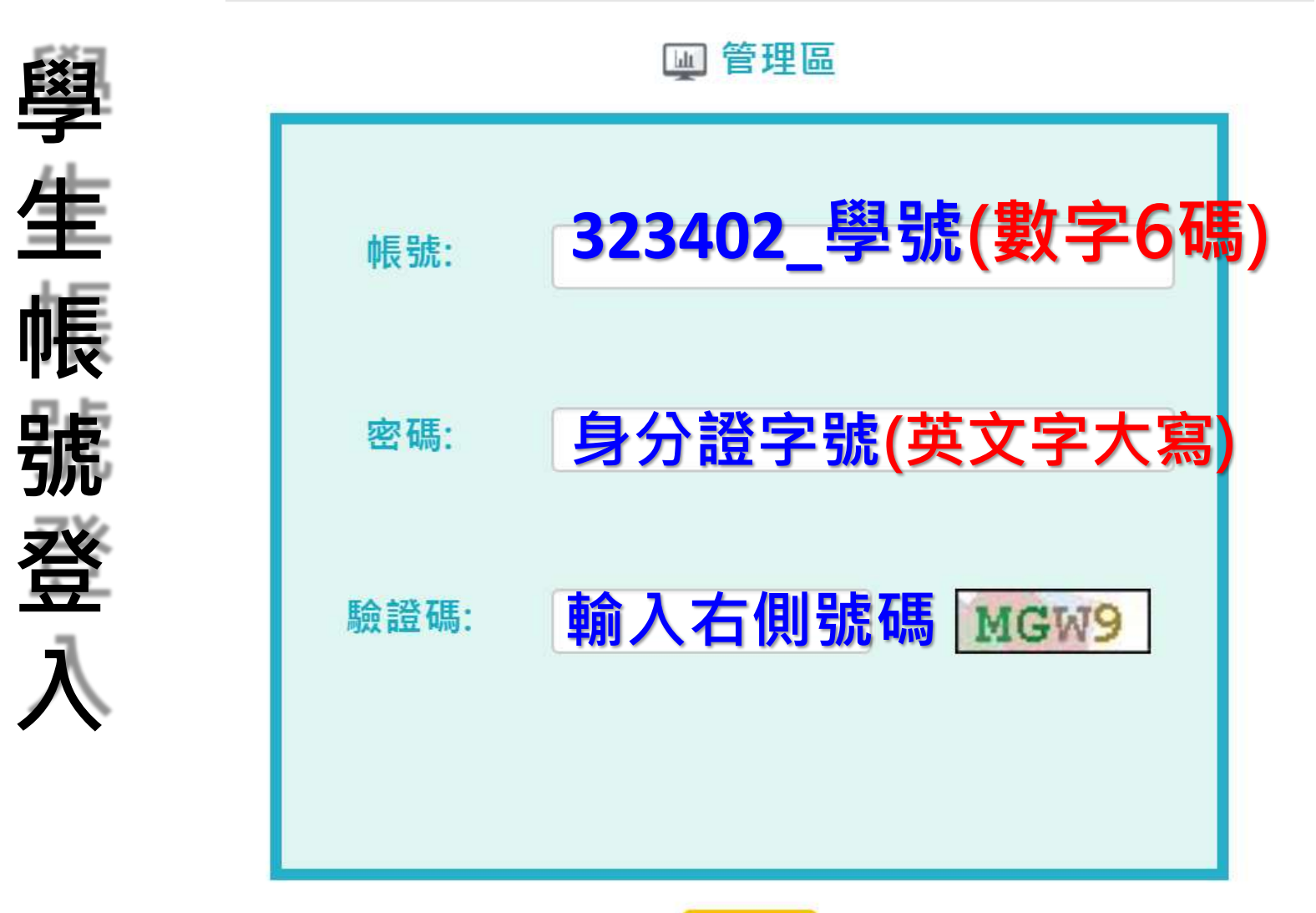

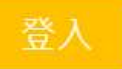

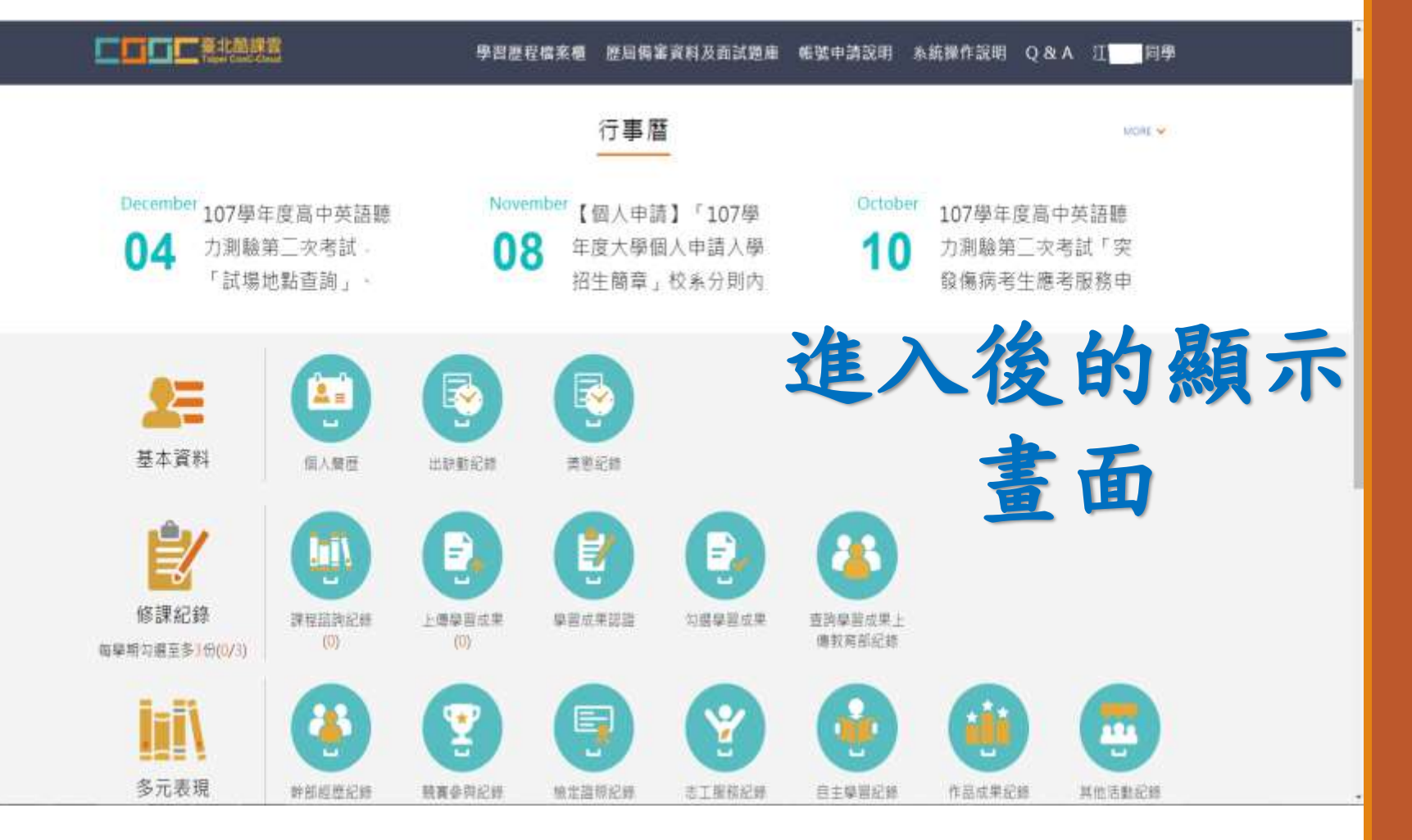

## 學生上傳學習成果(1)

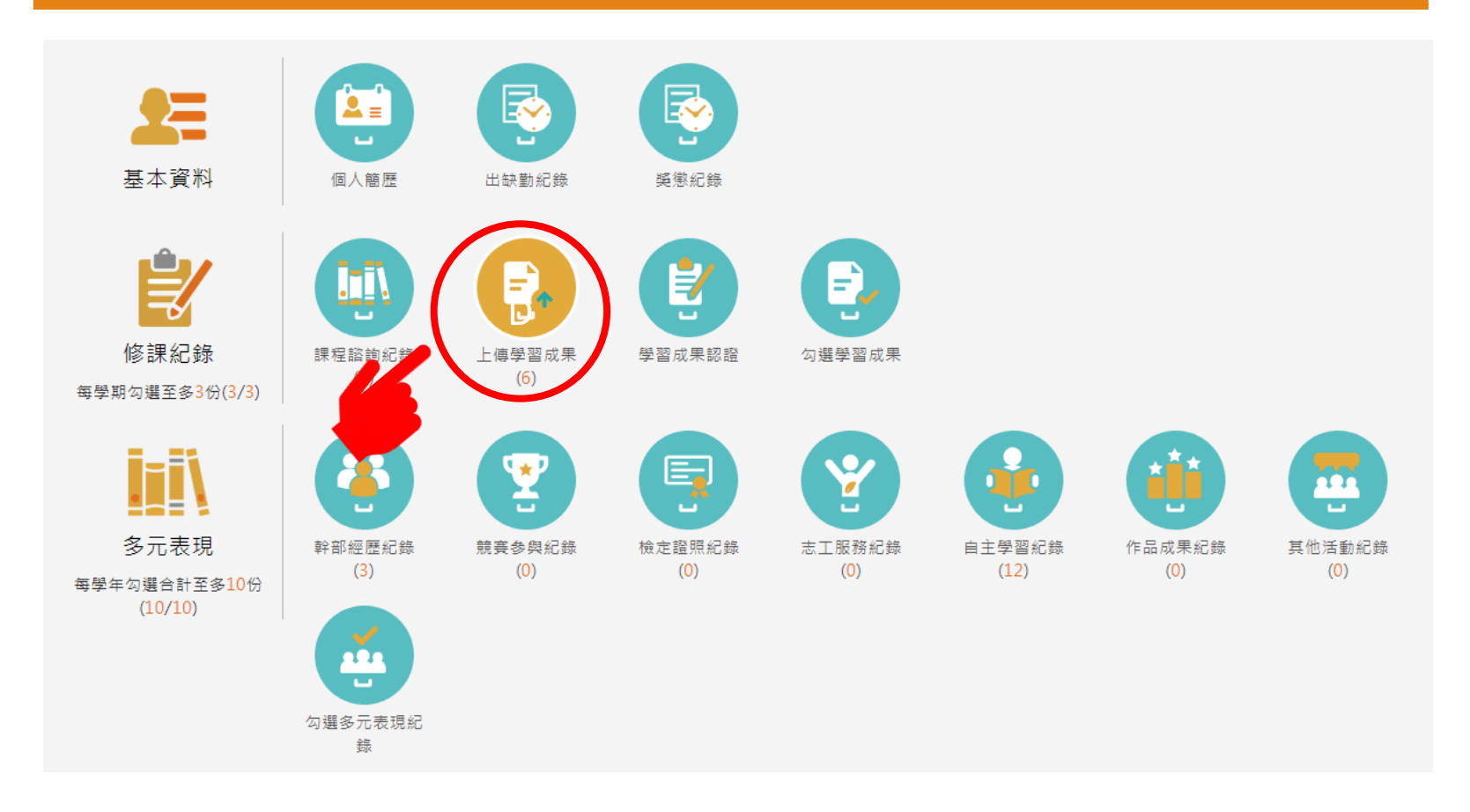

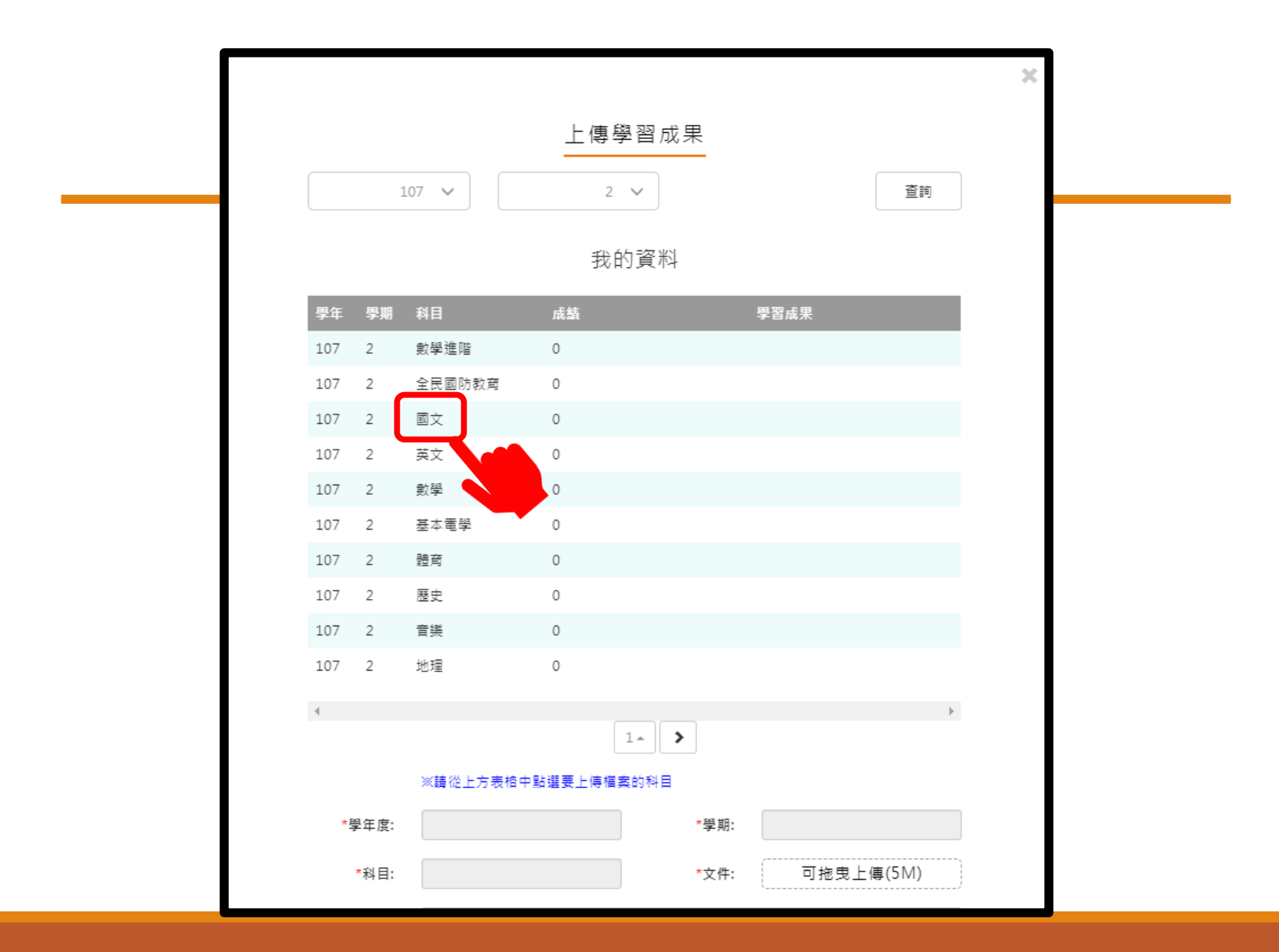

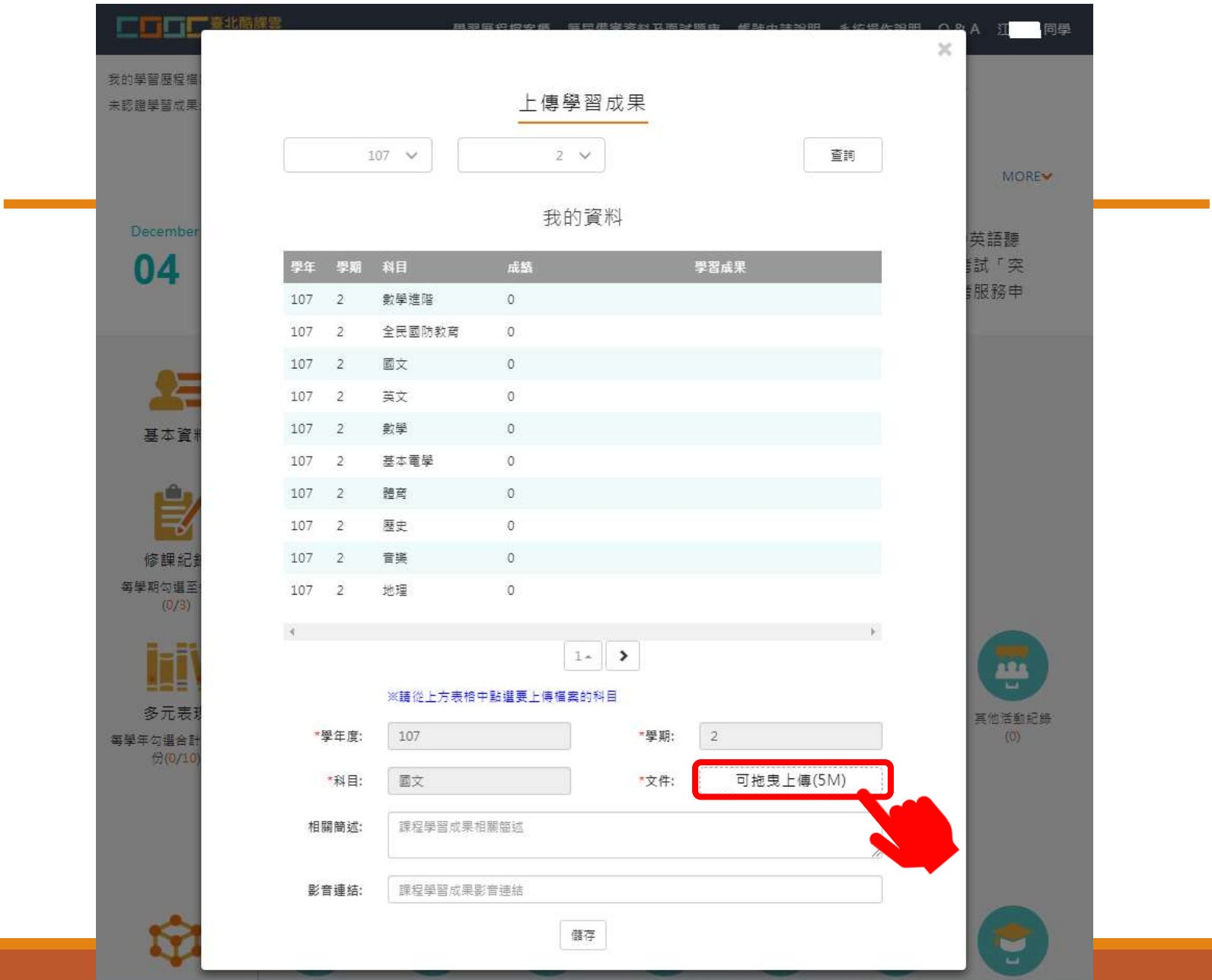

#### 上傳學習成果

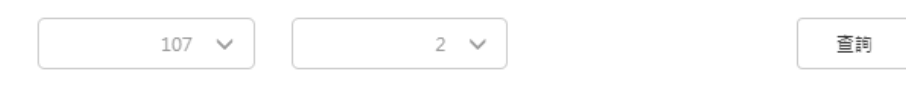

#### 我的資料

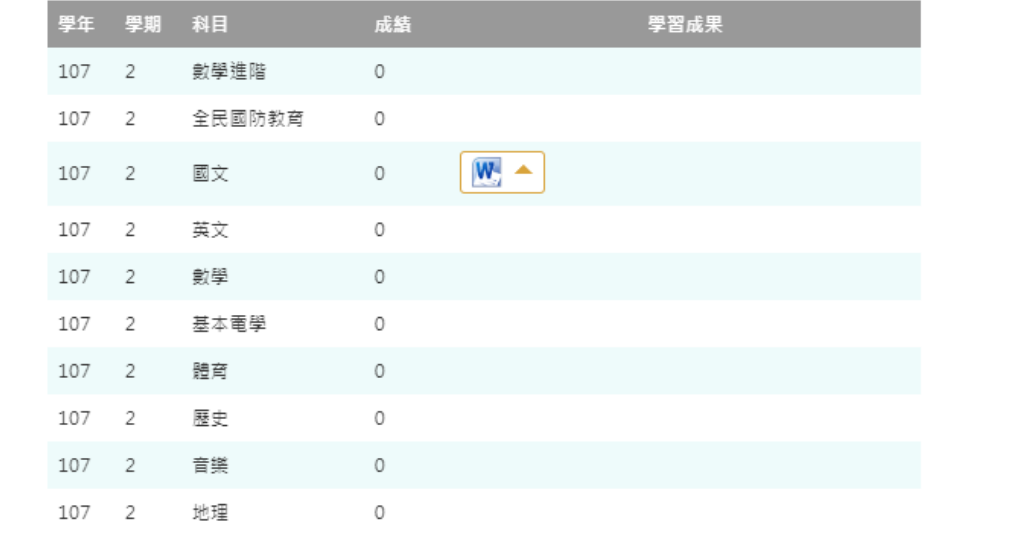

 $\mathcal{A}=\mathcal{A}$  $\mathbb{R}$  .  $\left| \begin{array}{c} 1 \\ \end{array} \right| \rightarrow \left| \begin{array}{c} \end{array} \right|$ 

#### ※請從上方表格中點選要上傳檔案的科目

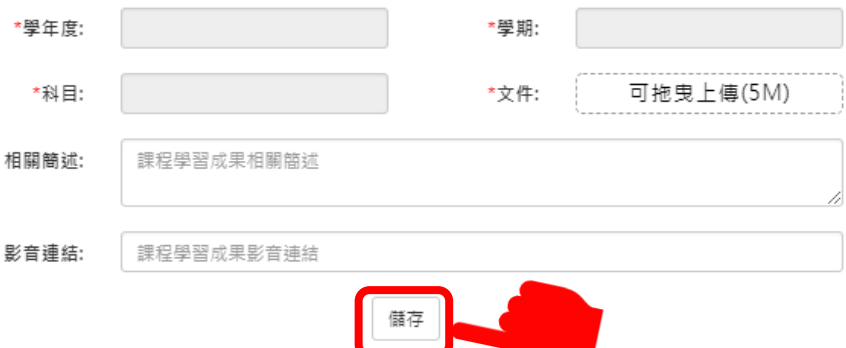

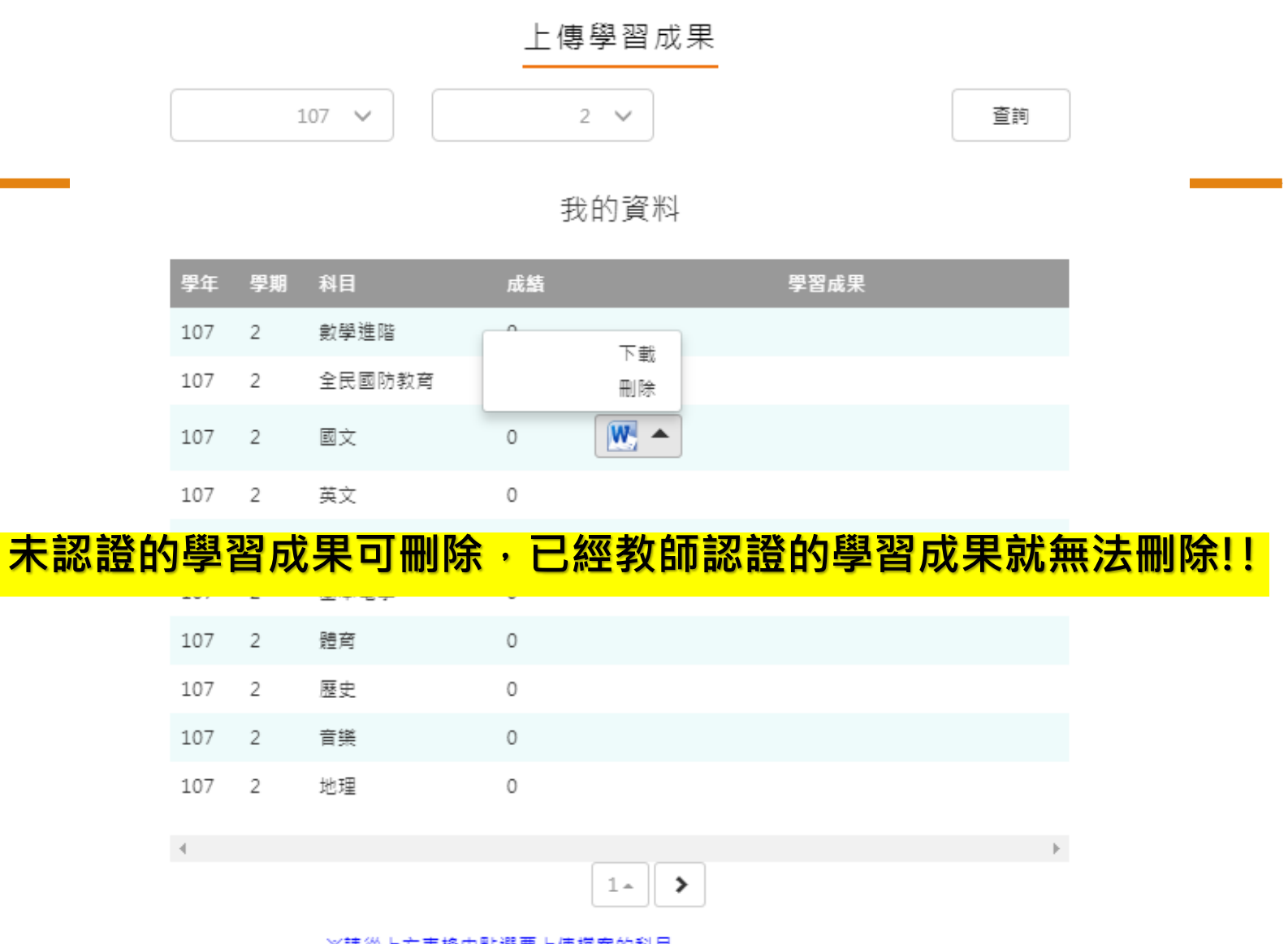

#### ※請從上方表格中點選要上傳檔案的科目

 $\rm X$ 

## 學生送出學習成果認證(2)

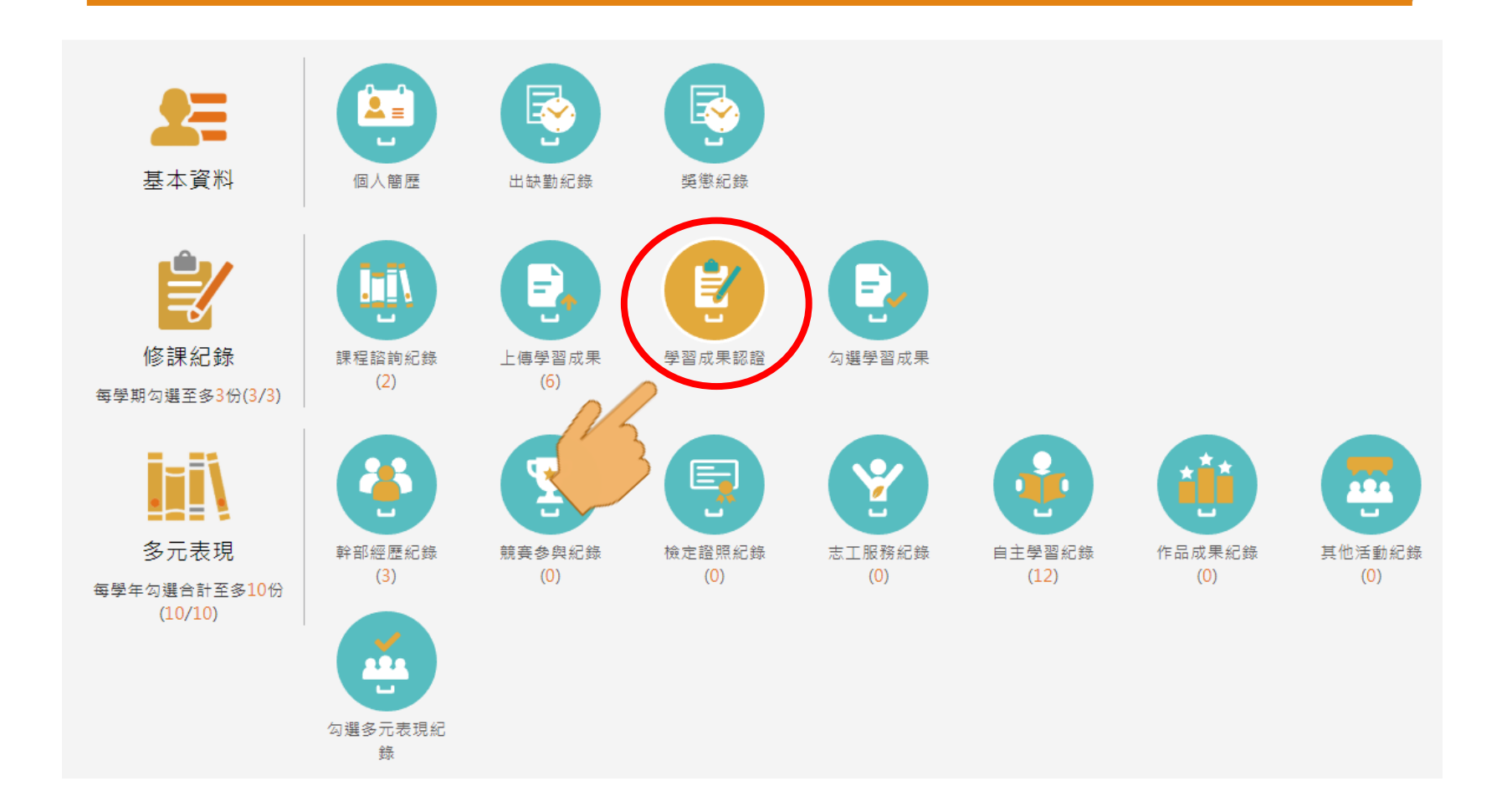

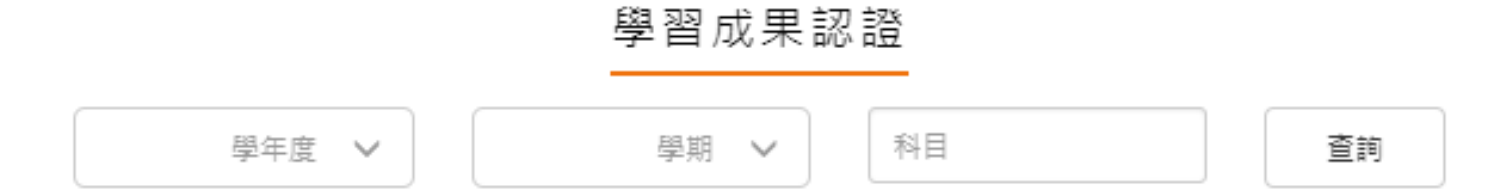

1072/待認證:0 通過:0 不通過:0

1071開放認證日期: 2019/02/01~2019/06/30 1072開放認證日期: 2019/02/01~2019/06/30

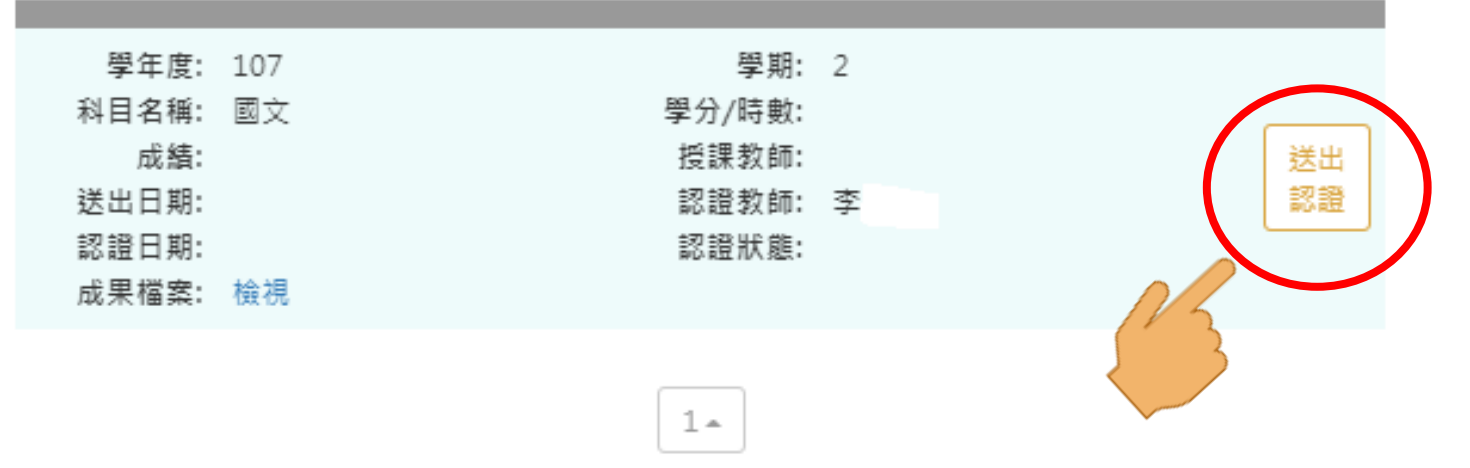

 $\mathbb{X}$ 

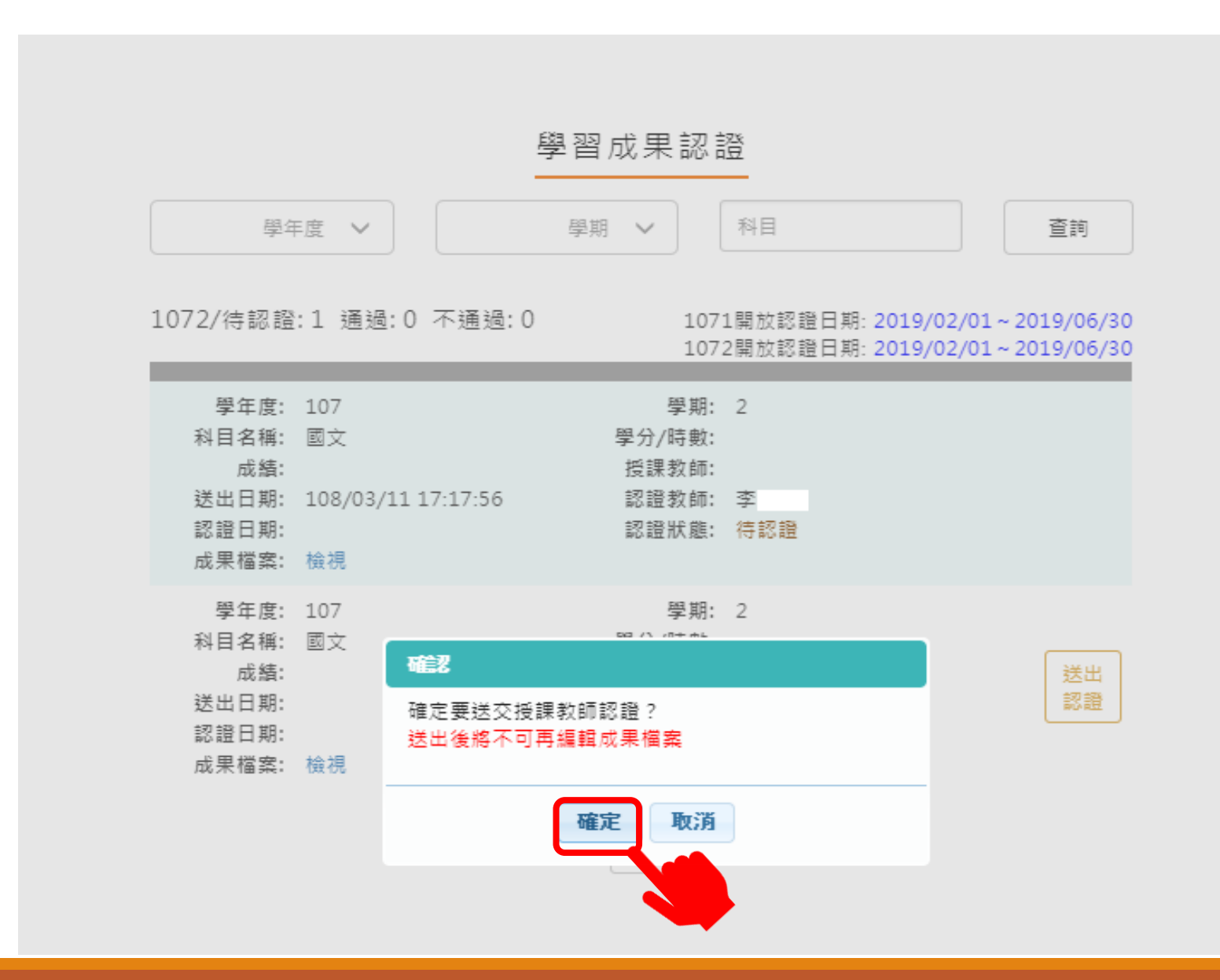

 $\times$ 

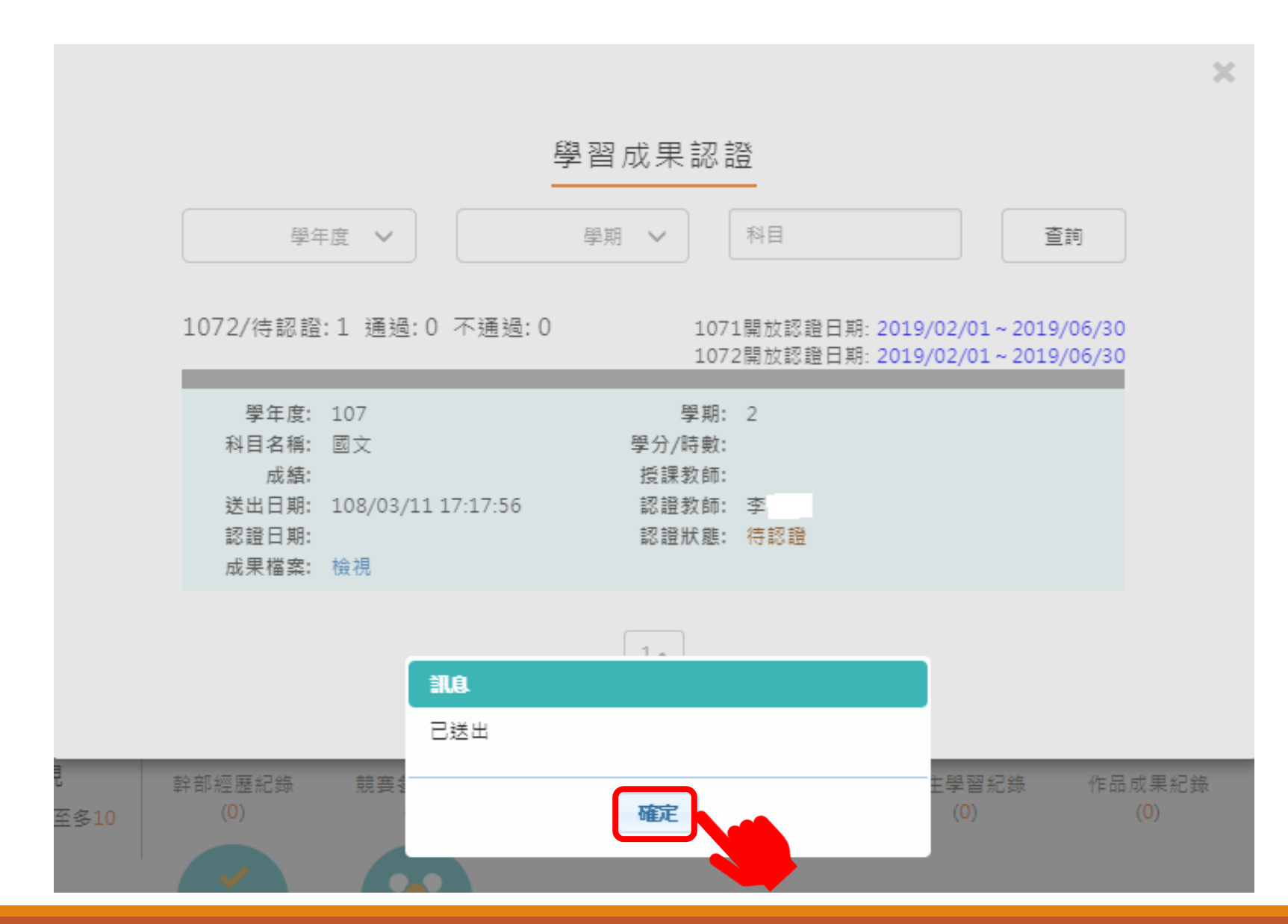

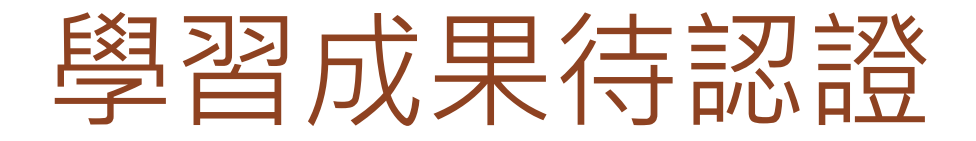

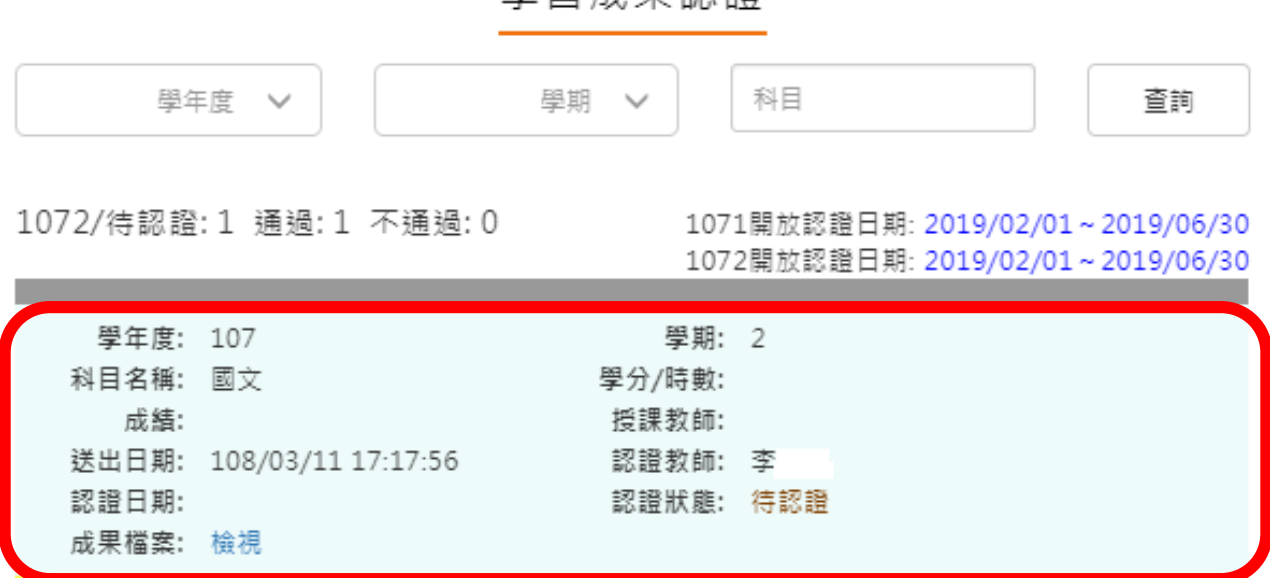

學習成果認諮

 $\mathbb{X}$ 

## 學生接收認證通過-1

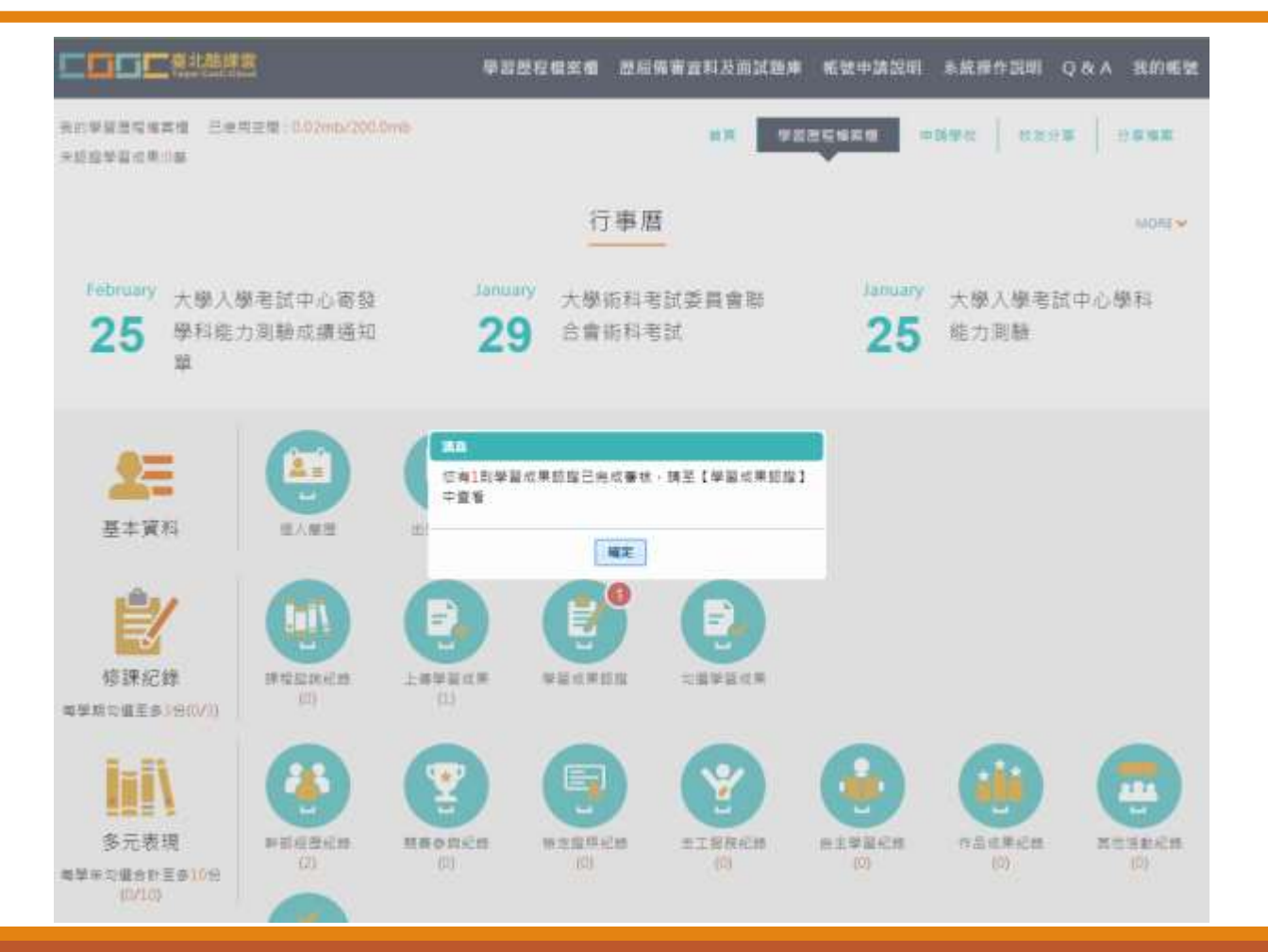

## =接收認證通過-2

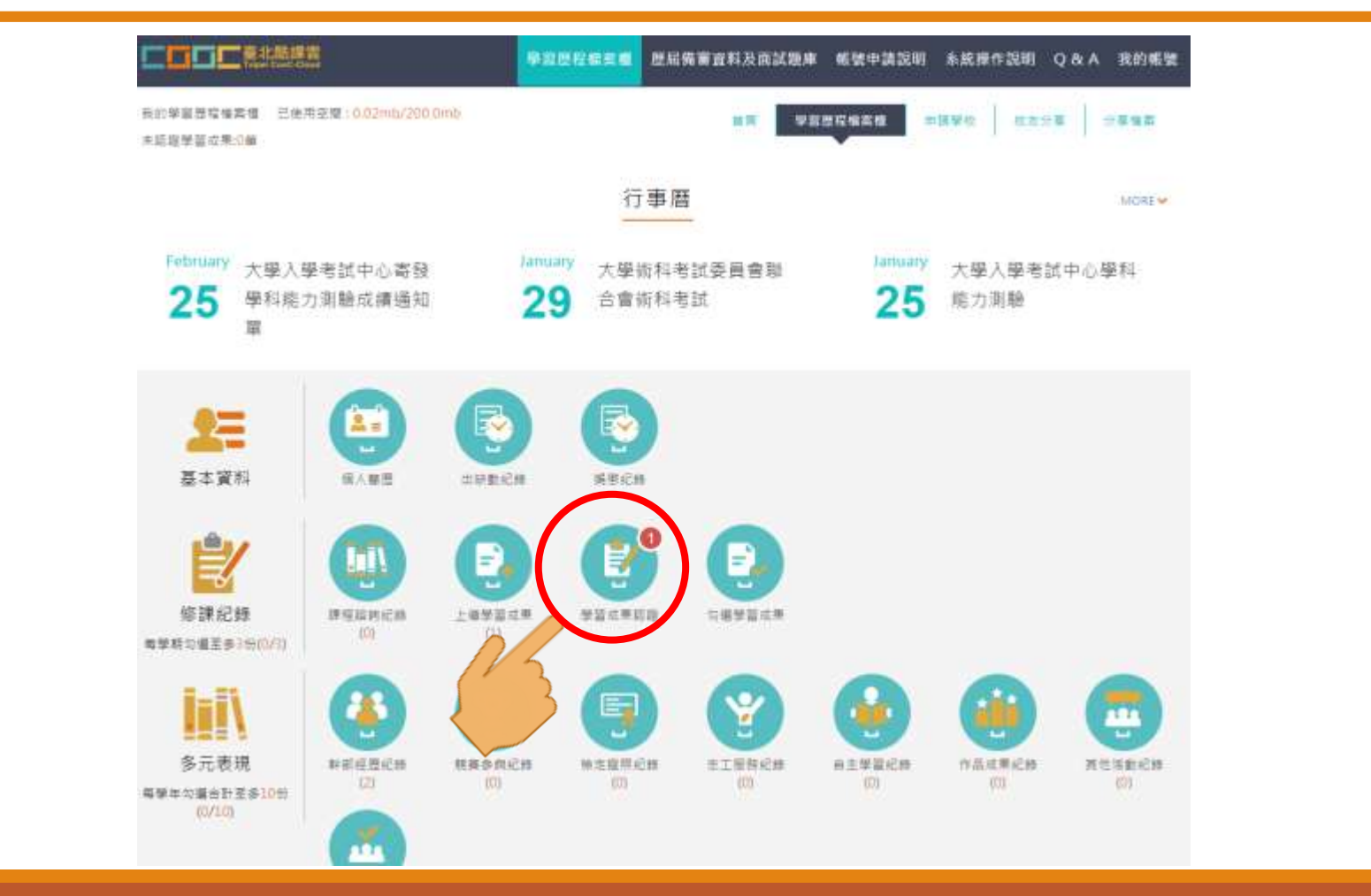

### 學生接收認證通過-3

 $\chi$ 

學習成果認證

學年度 V 學期 V 科目 查詢

1072/待認證: 1 通過: 1 不通過: 0

1071開放認證日期: 2019/02/01~2019/06/30 1072開放認證日期: 2019/02/01~2019/06/30

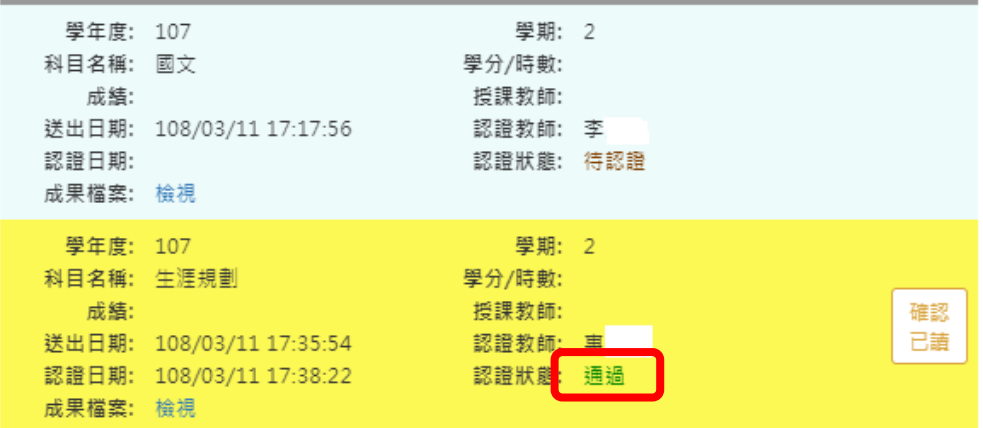

## 學生接收認證通過-4

學習成果認證

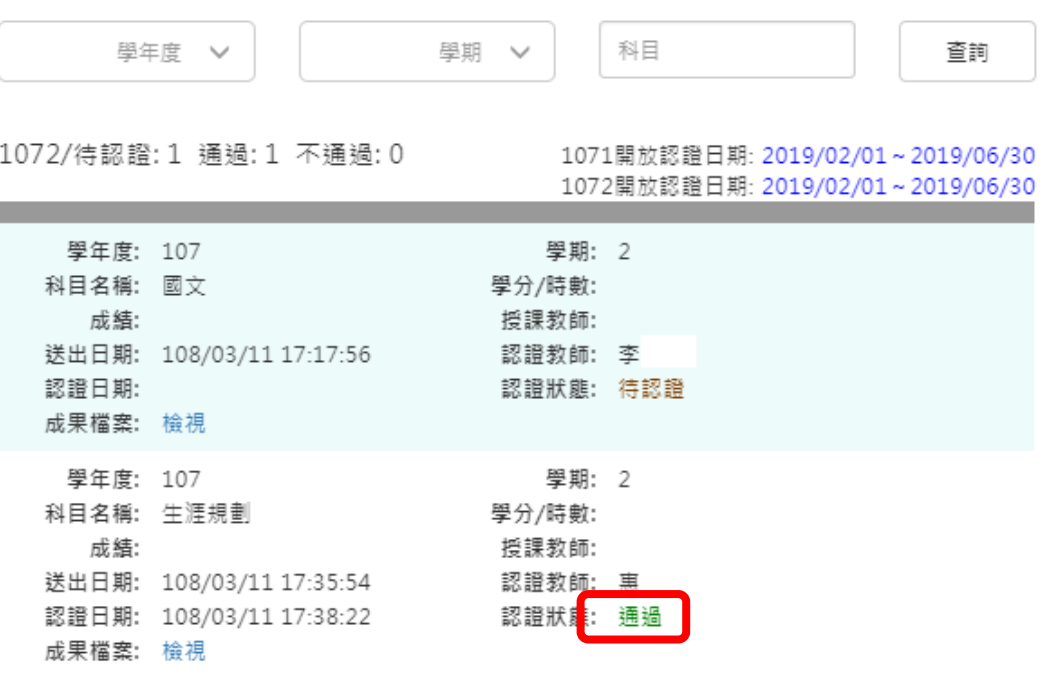

 $1 -$ 

×

### 學生確認未通過認證訊息-1

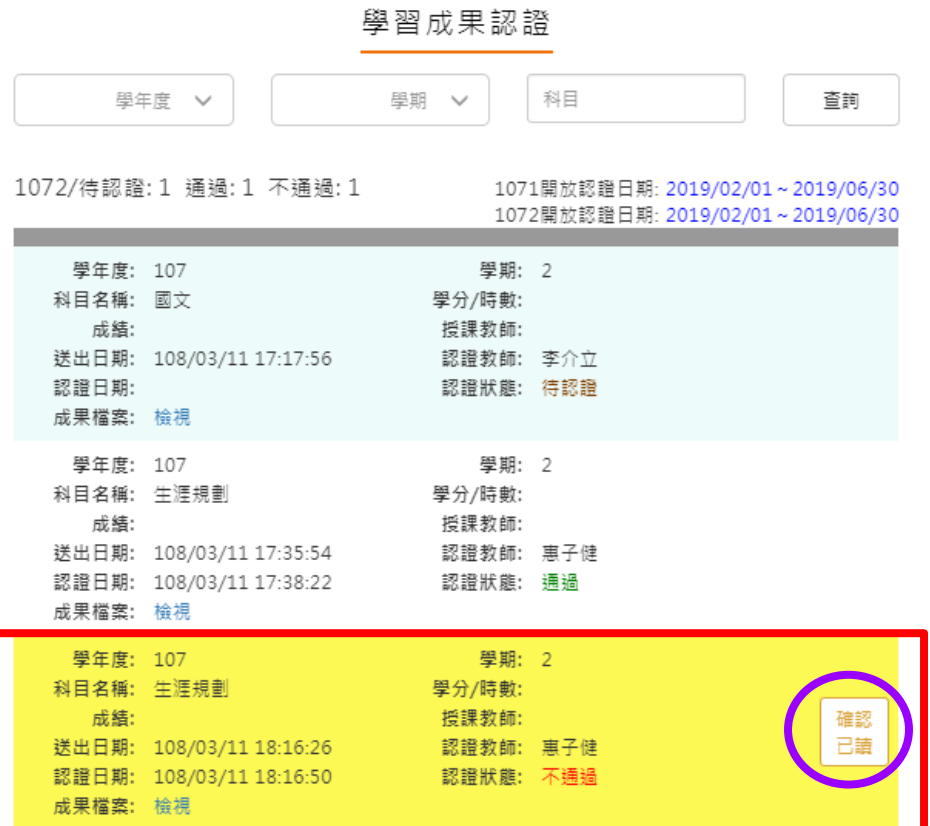

 $1 -$ 

### 學生確認未通過認證訊息-2

學年度 V 學期 V 科目 杳詢 1072/待認證:1 通過:1 不通過:1 1071開放認證日期: 2019/02/01~2019/06/30 1072開放認證日期: 2019/02/01~2019/06/30 學年度: 107 學期: 2 科目名稱: 國文 學分/時數: 成結: 授課教師: 送出日期: 108/03/11 17:17:56 認證教師: 李介立 認證日期: 認證狀態: 待認證 成果檔案: 檢視 學年度: 107 學期: 2 科目名稱: 生涯規劃 學分/時數: 成績: 授課教師: 送出日期: 108/03/11 17:35:54 認證教師: 惠子健 認證日期: 108/03/11 17:38:22 認證狀態: 通過 成果檔案: 檢視 學年度: 107 學期: 2 科目名稱: 生涯規劃 學分/時數: 授課教師: 成績: 送出日期: 108/03/11 18:16:26 認證教師: 惠子健 認證日期: 108/03/11 18:16:50 認證狀態: 不通過 成果檔案: 檢視

 $1 -$ 

學習成果認證

### 學生勾選學習成果-1

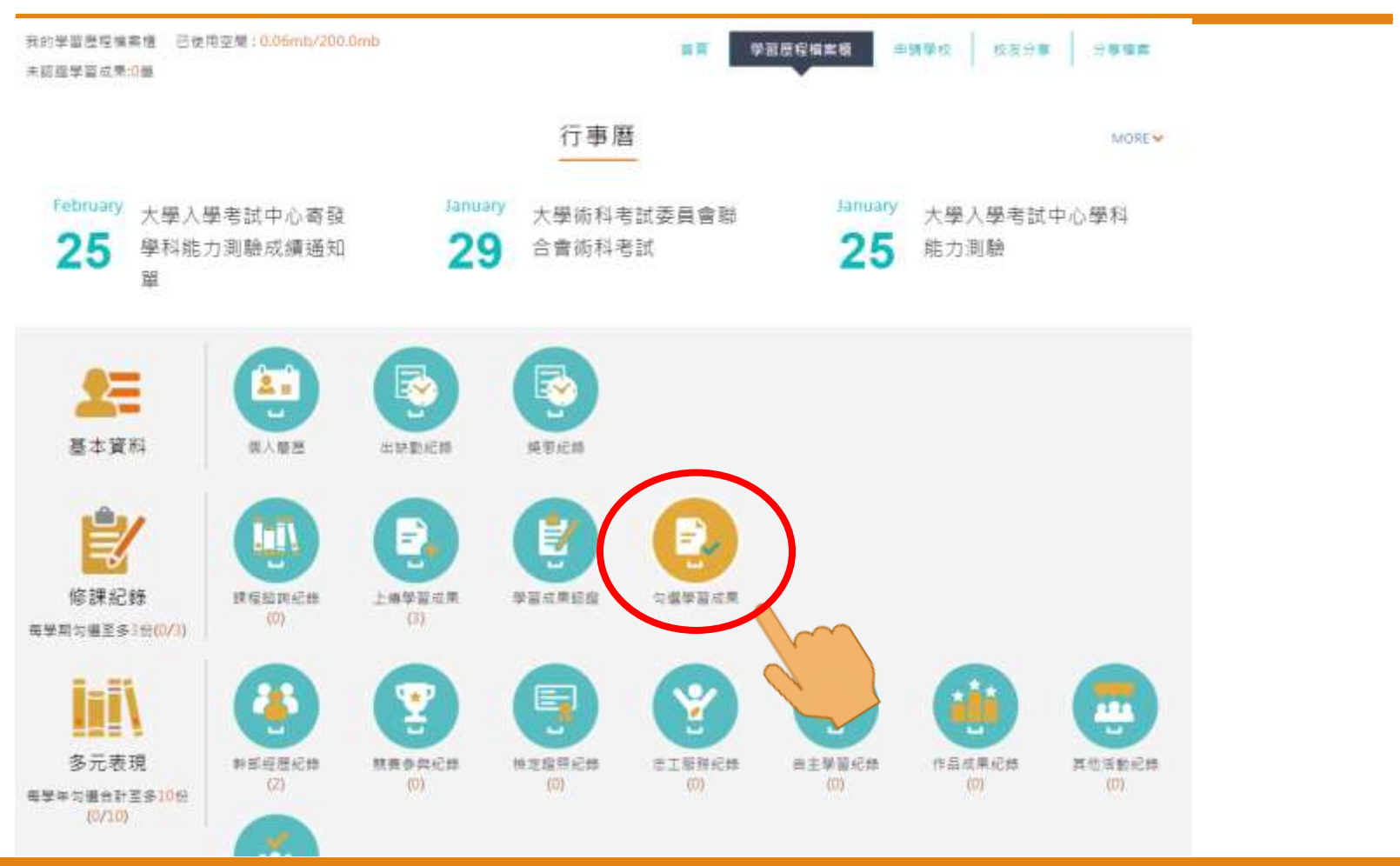

### 學生勾選學習成果-2

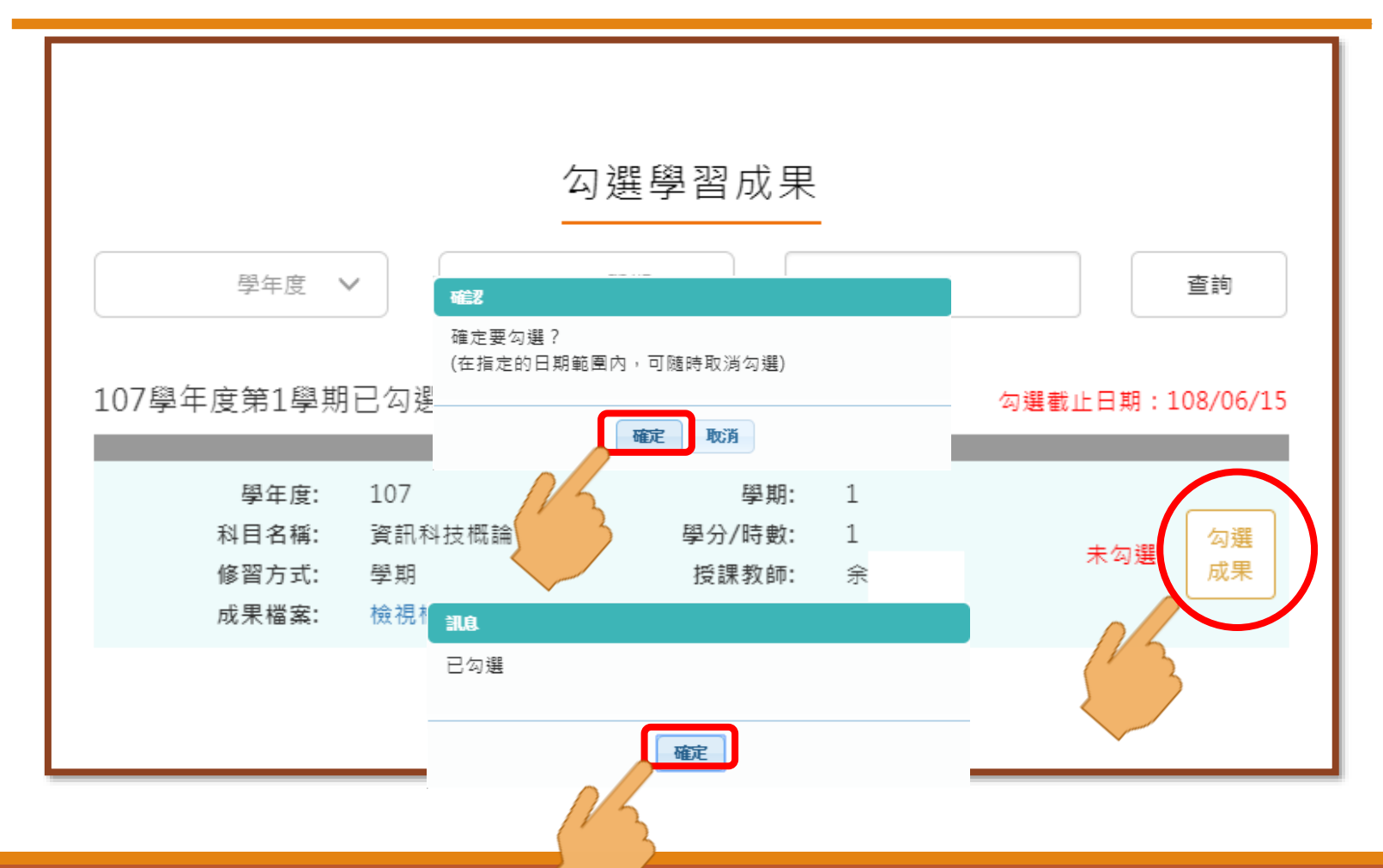

### 學生取消勾選學習成果-1

#### 勾選學習成果

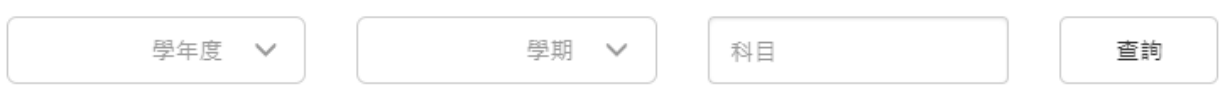

#### 107學年度第1學期已勾選: 1/3

勾選截止日期: 108/06/15

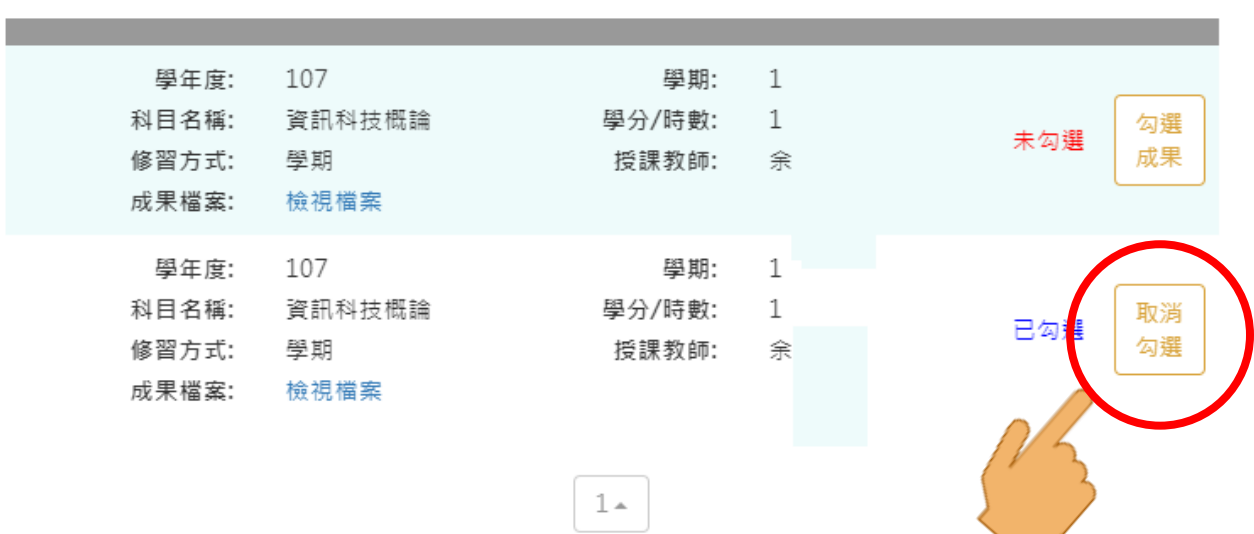

## 學生取消勾選學習成果-2

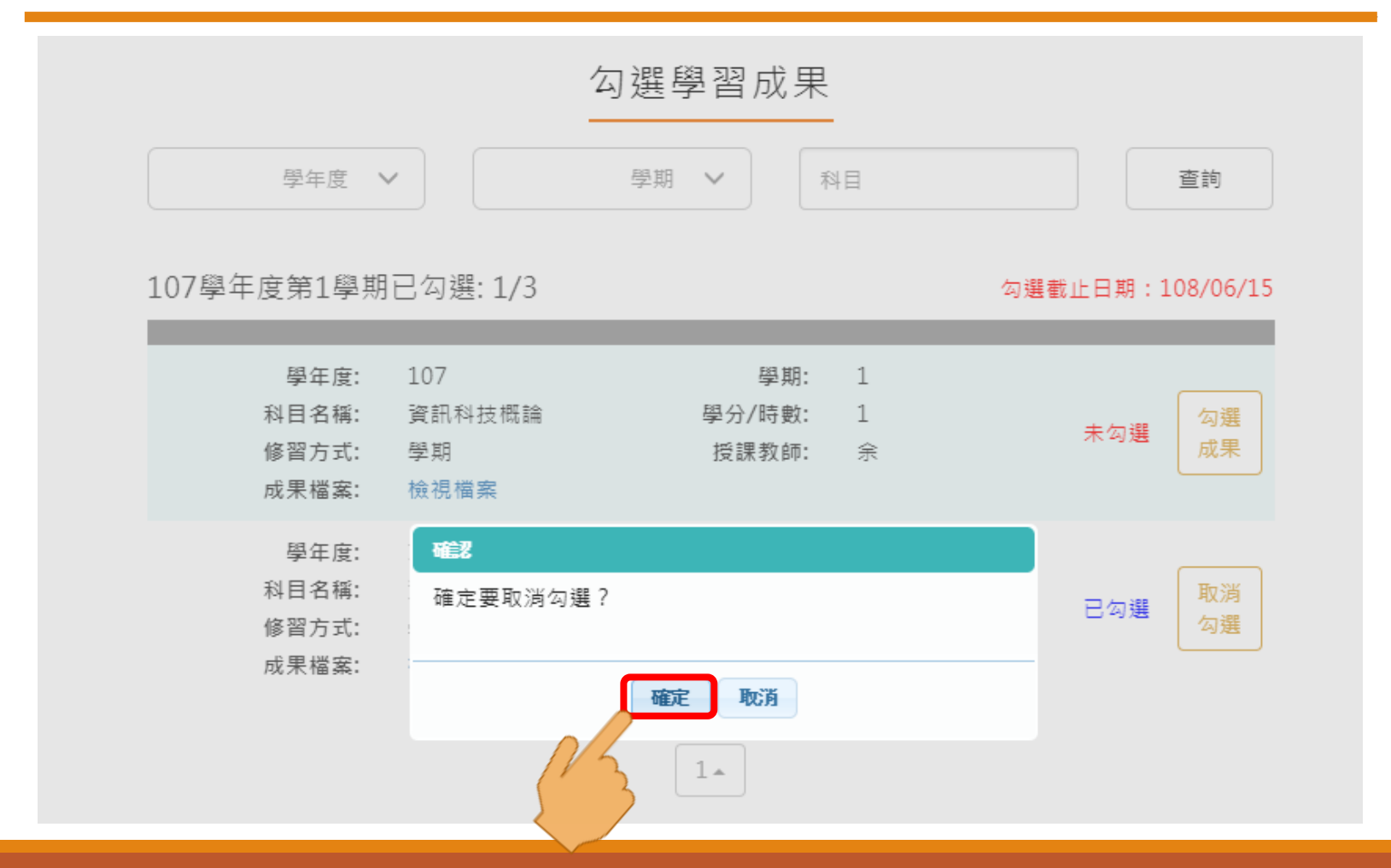

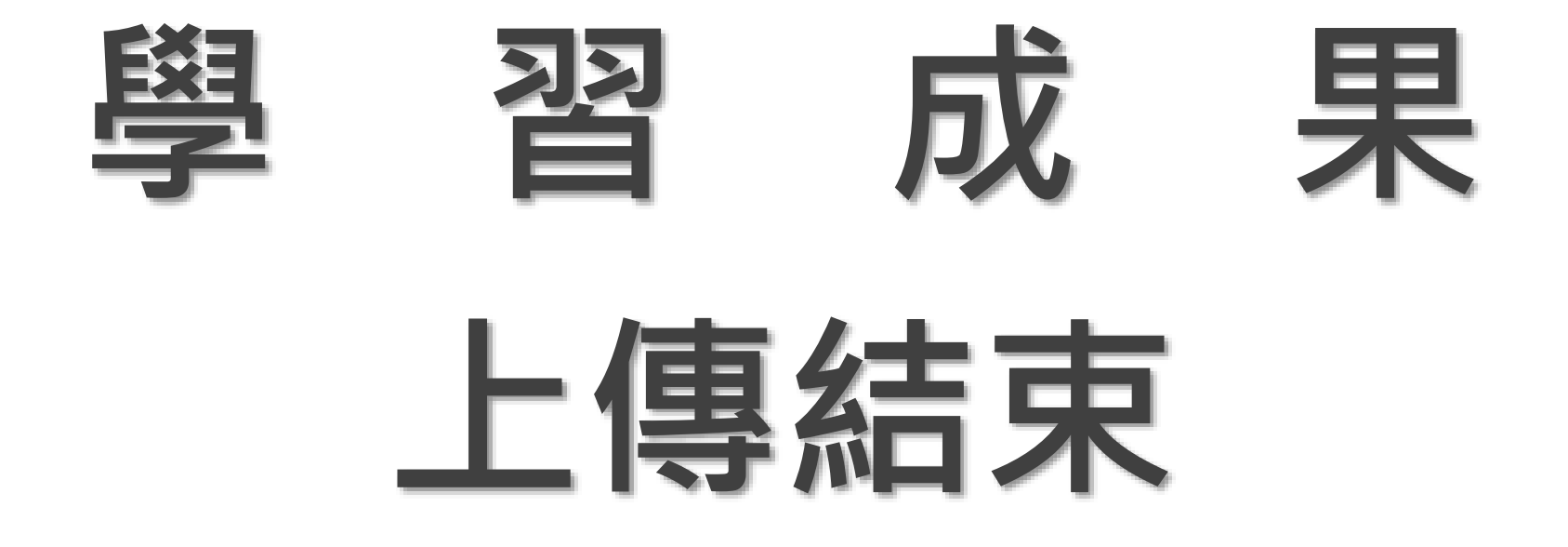

## 學生勾選多元表現

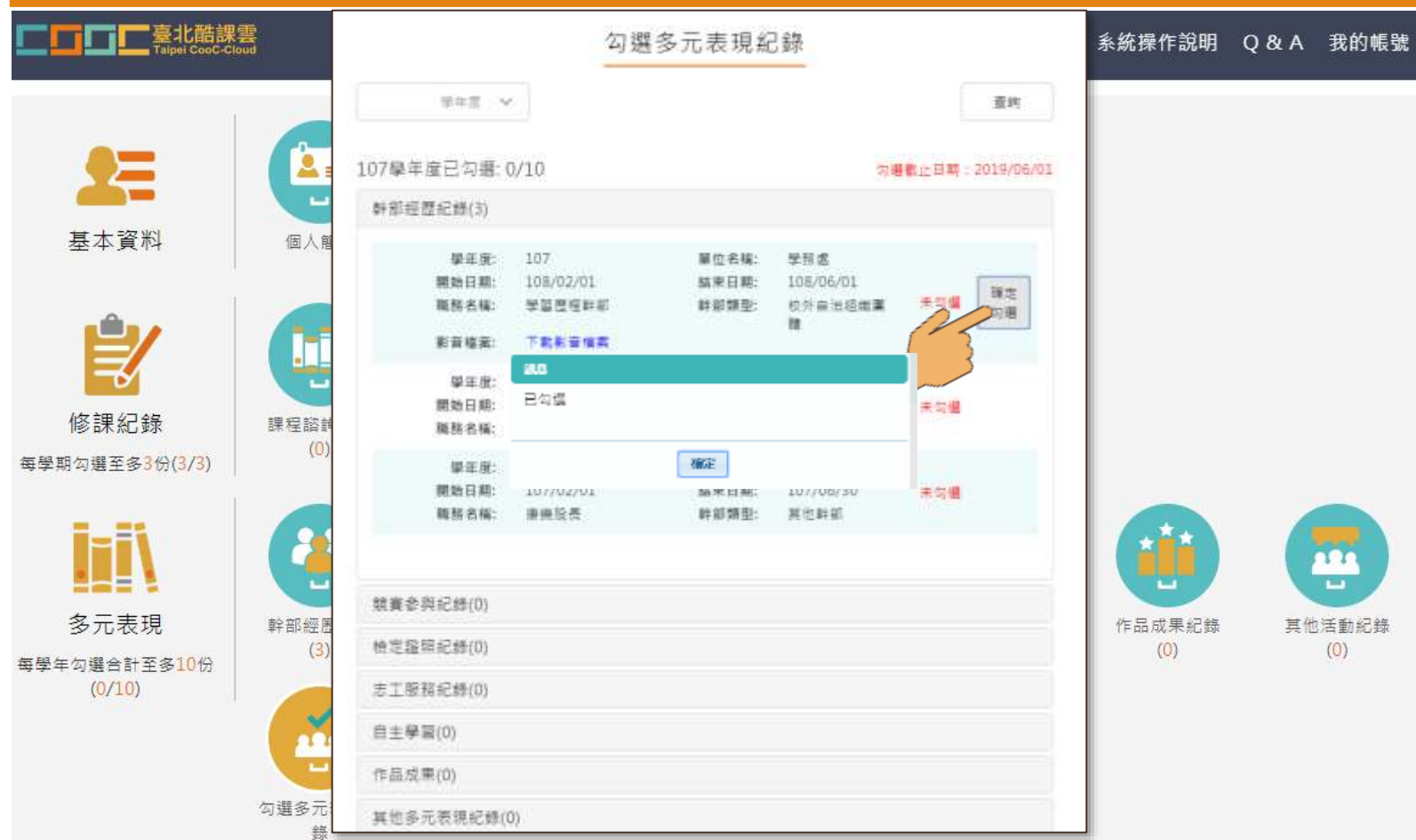

會學 會出現外部影響連結 學生上傳檔案後,才 田生 現 傳 H 部檔器系 音 後 連 結才

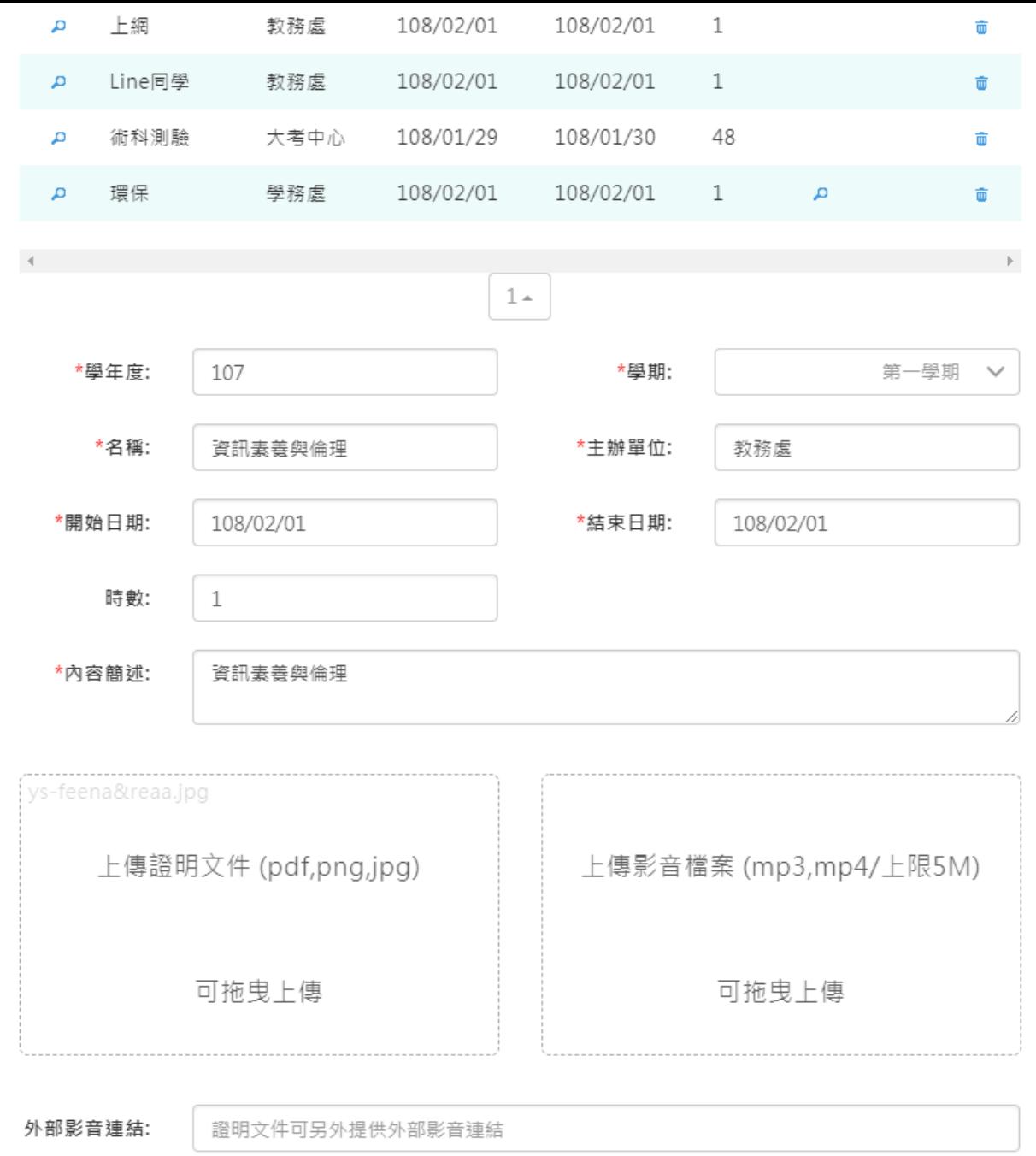

儲存

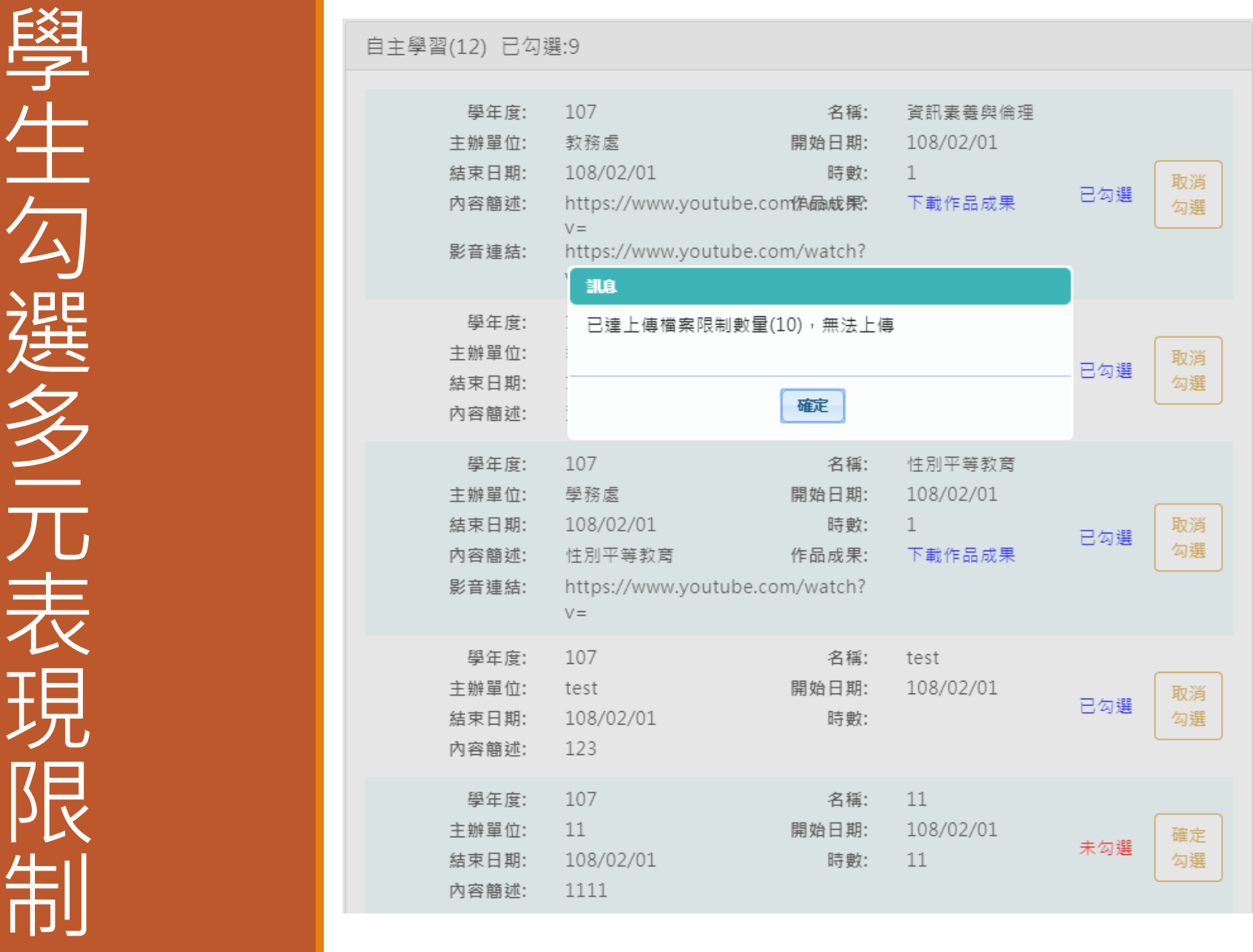

學生未在期限內勾選 學生末在期限內勾選

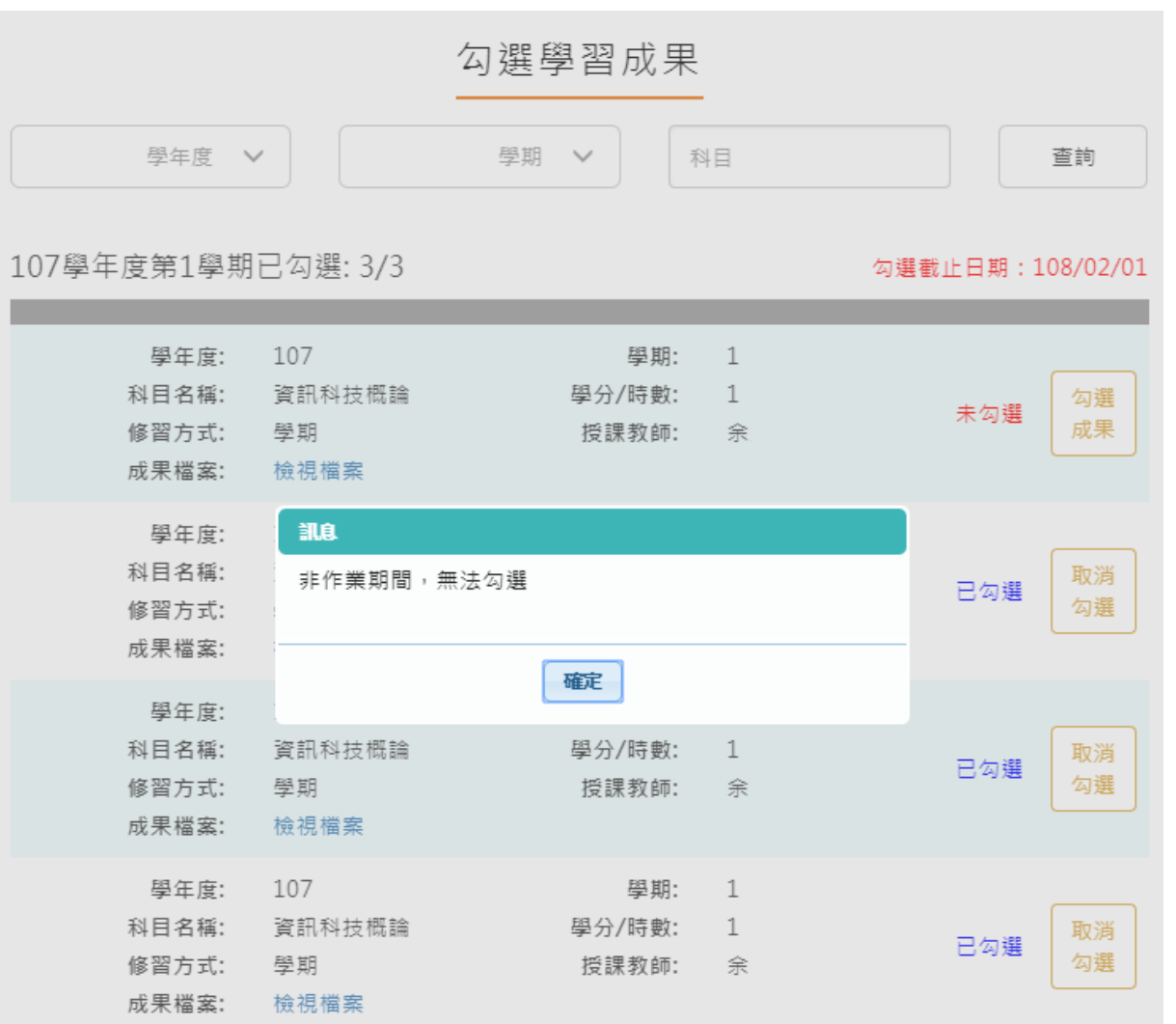

### 學生學習歷程檔案流程

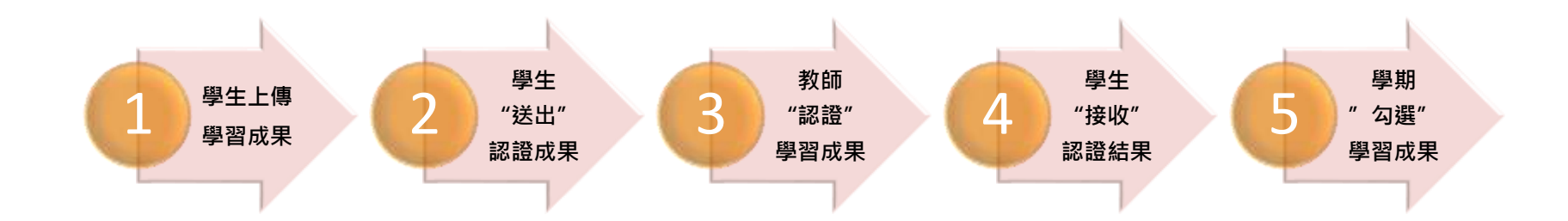

**每學期**學生至多**勾選3件**已經教師認證之**學習成果** ◆除學校登載學生之獎懲、幹部…外,學生可自行登錄多元表現 **每學年**學生至多**勾選10件多元表現紀錄** ◆高三下時﹐依學生申請之大學需求﹐再勾選相應之成果及表現